# **Nokia 5310 XpressMusic-en**

NOKIA

**XpressMusic** 

 $2$  АВС

 $5 \text{ }\mathrm{JKL}$ 

**8 TUV** 

 $0 \oplus$ 

 $1<sub>0</sub>$ 

 $4<sub>GHI</sub>$ 

7 PQRS

 $\overline{\mathbf{x}}$  +

 $3<sub>DEF</sub>$ 

**6 мло** 

9 wxyz

 $\pm 0.3$ 

**erabiltzailearen gidaliburua NOKIA** 

Euskaltelek itzulitako eta ekoiztutako eskuliburua

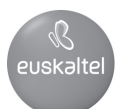

#### ADOSTASUN-DEKLARAZIOA

# $C \epsilon 0434$

Honen bidez, NOKIA CORPORATIONek adierazten du RM-303k betetzen dituela 1999/5/EE zuzentarauko oinarrizko baldintzak eta aplikatu edo eskatu beharreko gainerako xedapenak. Adostasun-deklarazioaren kopia bat dago helbide honetan: http://www.nokia.com/phones/ declaration\_of\_conformity/.

Nokia, Nokia Connecting People, Visual Radio eta Navi markak Nokia Corporation-en merkataritzako marka edo marka erregistratuak dira. Nokia tune Nokia Corporation-ek erregistratutako doinua da. Hemen aipatzen diren gainerako produktuak eta enpresen izenak haien jabeen marka komertzialak edo erregistratuak izan daitezke.

Debekatuta dago dokumentu osoa edo zati bat inolako eratan erreproduzitzea, transferitzea, banatzea edo jasotzea, Nokiaren aldez aurreko eta idatzizko baimenik gabe.

US Patent No 5818437 and other pending patents. T9 text input software Copyright® 1997-2007.Tegic Communications, Inc. Eskubide guztiak erreserbatuta.

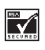

Includes RSA BSAFE cryptographic or security protocol software from RSA Security.

عَلِيَبِيَّةِ )<br>Java<br>In Maxaa Java and all Java-based marks are trademarks or registered trademarks of Sun Microsystems, Inc.

This product is licensed under the MPEG-4 Visual Patent Portfolio License (i) for personal and noncommercial use in connection with information which has been encoded in compliance with the MPEG-4 Visual Standard by a consumer engaged in a personal and noncommercial activity and (ii) for use in connection with MPEG-4 video provided by a licensed video provider. No license is granted or shall be implied for any other use. Additional information, including that related to promotional, intemal, and commercial uses, may be obtained from MPEG LA, LLC. See http:// www.mpegla.com.

Produktu honek Ikusizko MPEG-4 Patenteen Zorroaren Lizentzia izan behar du, (i) kontsumitzaile batek helburu ezkomertzialarekin eta pertsonalarekin Ikusizko MPEG-4 Estandarraren arabera kodetutako informazioarekin lotutako erabilera pertsonal eta ez-komertzialerako, (ii) bideo-irtenbideen hornitzaile baimendu batek eskainitako MPEG-4 bideoarekin lotutako erabilera bateraturako. Ez da barne hartzen ez eta inplizituki hartzen ere beste zerbaiterako erabiltzeko lizentziarik. Erabilera komertzialari, sustatzaileari eta MPEG LA, LLC-ri buruzko informazio gehiago eska dezakezu. Ikus http://www.mpegla.com.

Nokiak etengabe garatzeko politikarekin lan egiten du, eta eskubidea dauka dokumentu honetan deskribatutako produktuetan aldaketak eta hobekuntzak egiteko aurrez ohartarazi gabe.

APLIKATU BEHARREKO LEGEEK ONARTZEN DUTEN NEURRIAN, NOKIAK EZ DITU BERE GAIN HARTZEN DATUEN EDO SARREREN GALERAK, EZ ETA INOLAKO KALTE BEREZIAK ERE, ISTRIPUEN ONDORIO DIRENAK, ZUZENEKOAK EDO ZEHARKAKOAK, ARRAZOIA EDOZEIN DELA ERE.

DOKUMENTU HONETAKO EDUKIA BERE HORRETAN EMATEN DA. DOKUMENTU HONEN ZEHAZTASUNAK, FIDAGARRITASUNAK ETA EDUKIAK EZ DUTE BERMERIK IZANGO, EZ ESPLIZITURIK, EZ INPLIZITURIK, INDARREAN DAGOEN LEGEAK HORI ADIERAZI EZEAN, EZ ETA, BESTEAK BESTE, HELBURU JAKIN BATERAKO MERKATURATZE-BERMERIK ETA EGOKI IZATEAREN ONDORIOZKO BERMERIK ERE. NOKIAK ESKUBIDEA DU EDOZEIN UNETAN, AURREZ JAKINARAZI GABE, DOKUMENTU HAU BERRIKUSI EDO BALIOGABETZEKO.

Aplikazio, produktu eta zerbitzu jakin batzuk eskura egotea desberdina izan daiteke eskualde batetik bestera. Jarri harremanetan Nokiaren banatzailearekin, xehetasun gehiagori eta aukeran dauden hizkuntzei buruzko informazioa izateko.

Esportazioa kontrolatzea

Produktu honek AEBko eta beste herrialde batzuetako araudien eta legearen araberako osagaiak, teknologia edo softwarea izan ditzake. Debekatuta dago legeak urratzea.

Gailuarekin emandako hirugarrenen aplikazioak Nokiarekin elkartuta edo harremanetan ez dauden pertsonek edo erakundeek sortutakoak edo haienak izan daitezke. Nokiak ez du hirugarrenen aplikazioen gaineko copyright-ik, ez eta jabego intelektualaren eskubiderik ere. Beraz, Nokia ez da aplikazio horien euskarrien funtzioen eta azken erabiltzaileentzako euskarrien arduradun, ez eta aplikazioetako edo materialetako informazioaren arduradun ere. Nokiak ez du bermerik eskaintzen hirugarrenen aplikazioen kasuan.

#### **APLIKAZIOAK ERABILTZEAN, ONARTZEN DUZU APLIKAZIO HORIEK BAKARRIK EMATEN DIRELA, BERME ESPLIZITURIK EDO INPLIZITURIK GABE, ETA APLIKATU BEHARREKO LEGEAK ONARTZEN DUENERA ARTE. HALABER, ONARTZEN DU EZ NOKIAK EZ HAREN FILIALEK EZ DUTELA BERMERIK ESKAINTZEN, EZ ESPLIZITURIK, EZ INPLIZITURIK, EZTA JABETZAREN, KOMERTZIALIZATZEAREN EDO HELBURU JAKIN BATERAKO EGOKITZEAREN BERMEAK EDOTA APLIKAZIOEK PATENTE, COPYRIGHT, MARKA KOMERTZIAL EDO HIRUGARRENEN BESTE ZENBAIT ESKUBIDE BETETZEKO BERMEAK ERE.**

#### **FCC / INDUSTRY CANADA-REN OHARRA**

Gailuak eragina izan dezake irratiaren edo telebistaren seinalearen harreran (adibidez, telefonoa hargailu batetik gertu erabiltzen denean). FCCk edo Industry Canadák telefonoa gehiago ez erabiltzeko eska diezazukete, interferentzia horiek ezaba ezin badaitezke. Laguntza behar izanez gero, jarri harremanetan banatzailearekin. Gailu honek FCC araudien 15. atala betetzen du. Funtzionamenduak bi baldintza hauek bete behar ditu: (1) gailu honek ez du interferentzia kaltegarririk sortu behar eta (2) jasotzen duen edozein interferentzia onartu behar du, nahi ez den funtzionamendua eragin dezaketenak barne. Nokiaren baimenik gabe gailuan aldaketak eginez gero, ekipoa erabiltzeko baimena ken dakioke erabiltzaileari.

9203495/1. edizioa

# **Aurkibidea**

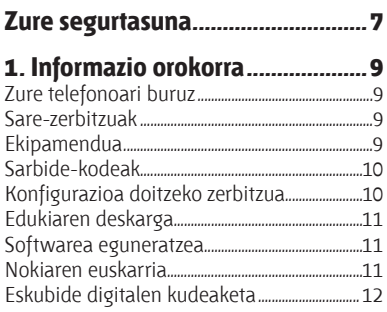

### **2. Oinarrizko kontzeptuak............12**

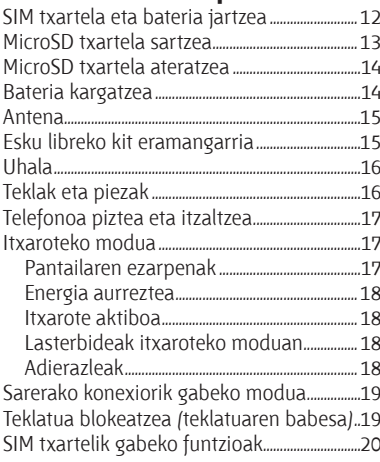

#### **3. Deiak...........................................20** Deiak egitea..........................................................................20 Deiei erantzutea edo deiak amaitzea.............20 Markaketako lasterbideak........................................20

Ahots bidezko markaketa.........................................21 Hitz egiten ari zarenean dituzun aukerak ...21

#### **4. Testua idaztea............................22** Testua idazteko moduak............................................22 Ohiko bidea erabilita testua idaztea...............22 Testu prediktiboarekin idaztea ............................22

#### **5. Menuetan batetik bestera mugitzea ........................................23**

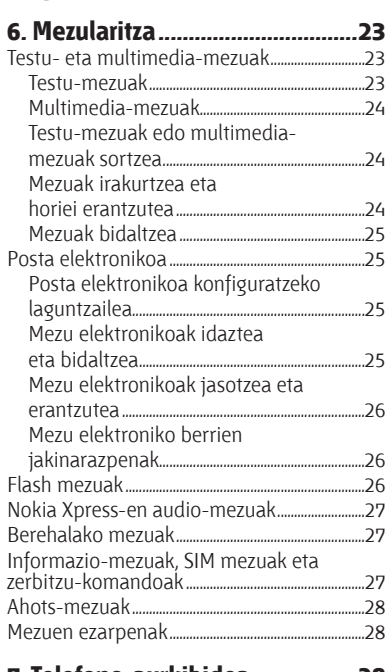

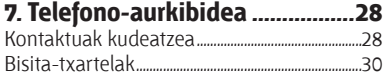

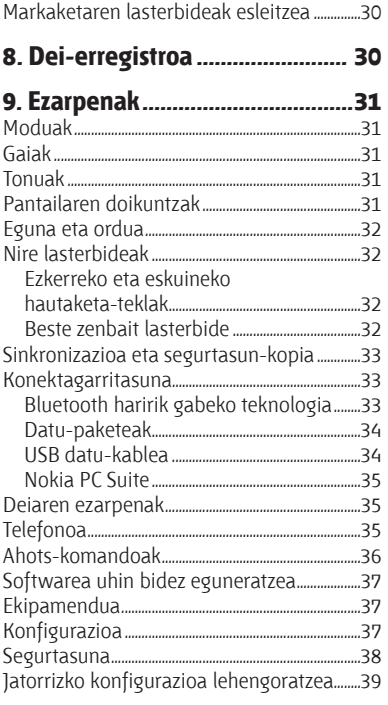

#### 10. Operadorearen menua............39

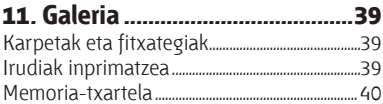

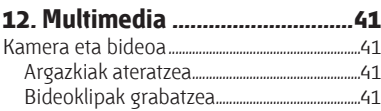

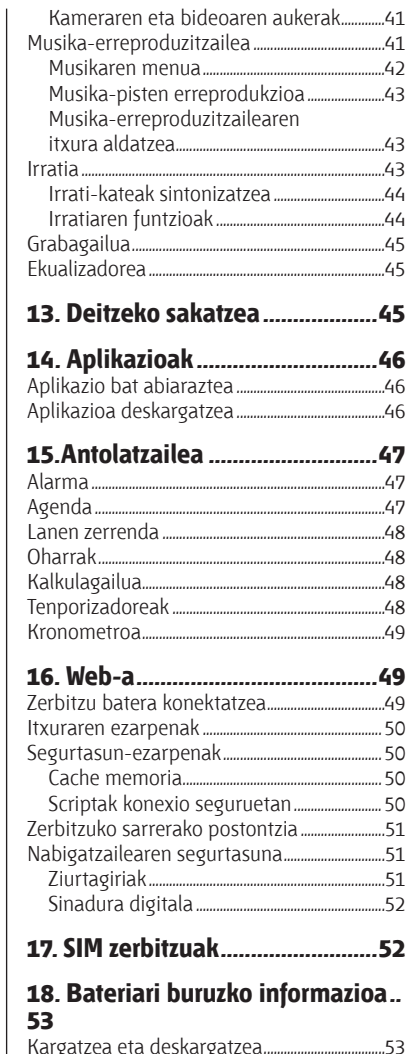

 $\overline{1}$ 

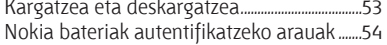

#### **Aurkibidea**

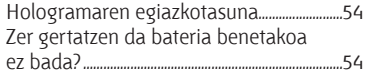

### **Zainketa eta mantentze-lana......56**

Ezabatzea................................................................................57

### **Segurtasunari buruzko informazio**

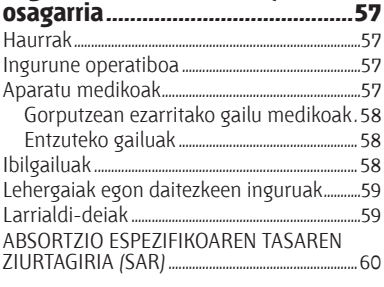

#### **Aurkibide alfabetikoa...................61**

# **Zure segurtasuna**

Irakurri jarraibide erraz hauek. Arauak ez errespetatzea arriskutsua edo legez kontrakoa izan daiteke. Irakurri erabiltzailearen eskuliburu osoa informazio gehiago izateko.

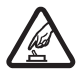

**PIZTU TELEFONOA ARRISKURIK GABE**<br>Ez piztu gailua mugikorrak erabiltzea d<br>interferentziak sor ditzakeen edo arrisk Ez piztu gailua mugikorrak erabiltzea debekatuta dagoen lekuetan edo interferentziak sor ditzakeen edo arriskuren bat ekar dezakeen lekuetan.

**ERREPIDEAN ERNE IBILTZEA FUNTSEZKOA DA**<br>Errespetatu tokian tokiko legedia. Gidatzen duz<br>autoarekin maniobrak egin ahal izateko. Gogor. Errespetatu tokian tokiko legedia. Gidatzen duzun bitartean, eskuak libre izan beti autoarekin maniobrak egin ahal izateko. Gogoratu errepidean gidatzeko lehen araua arretaz ibiltzea dela.

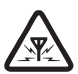

**Extra INTERFERENTZIAK**<br>Gailu mugikor guzt<br>interferentziak. Gailu mugikor guztiek jaso ditzakete haien errendimenduari eragin diezaioketen interferentziak.

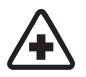

**d ITZALI TELEFONOA OSPITALEETAN**<br>Errespetatu murrizketa guztiak. Itz<br>zaudenean. Errespetatu murrizketa guztiak. Itzali gailua tresna mediko batetik gertu zaudenean.

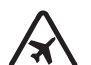

**HEALL TELEFONOA HEGAZKINETAN**<br>Errespetatu murrizketa guztiak. Har<br>mugikorrak– erabiltzeak interferent Errespetatu murrizketa guztiak. Haririk gabeko gailuak –esate baterako telefono mugikorrak– erabiltzeak interferentziak sor ditzake hegazkinetan.

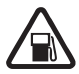

**FIZALI TELEFONOA GASOLINA-ZERBITZUGUNEETAN**<br>Ez erabili gailua gasolina-zerbitzuguneetan. Ez erabil<br>kimikoetatik gertu. Ez erabili gailua gasolina-zerbitzuguneetan. Ez erabili erregaietatik edo produktu kimikoetatik gertu.

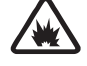

**ITZALI TELEFONOA LEHERGAIETATIK GERTU<br>Interpretatu murrizketa guztiak. Ez erabili gai lekuetan.** Errespetatu murrizketa guztiak. Ez erabili gailua leherketak egiten dituzten lekuetan.

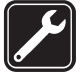

**ZERBITZU TEKNIKO GAITUA**<br>Zerbitzu teknikoetako langile<br>produktua. Zerbitzu teknikoetako langile gaituek soilik instala edo konpon dezakete produktua.

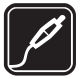

**EKIPAMENDUA ETA BATERIAK**<br>Fabrikatzaileak onartutako ekip<br>bateraezinak diren produktuak. Fabrikatzaileak onartutako ekipamendua eta bateriak soilik erabili. Ez konektatu bateraezinak diren produktuak.

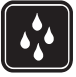

**K URAREKIKO ERRESISTENTZIA**<br>Zure gailuak ezin du ura jasan. Zure gailuak ezin du ura jasan. Ez ezazu busti.

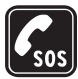

**MARRIALDI-DEIAK**<br>Egiaztatu gailuarer<br>amaitzeko tekla be Egiaztatu gailuaren telefono-funtzioa piztuta eta martxan dagoela. Sakatu deia amaitzeko tekla behar adina aldiz pantaila ezabatzeko eta itxaroteko modura

#### **Zure segurtasuna**

itzultzeko. Markatu larrialdi-zenbakia eta, ondoren, sakatu deitzeko tekla. Adierazi zure kokapena. Ez eten deia horretarako baimena ematen dizuten arte.

# **1. Informazio orokorra Zure telefonoari buruz**

Gidaliburu honetan deskribatutako gailu mugikorraren erabilera sare hauek onartzen dute: EGSM 900 eta GSM 1800 eta 1900. Sareei buruz informazio gehiago izateko, jarri zure zerbitzu-hornitzailearekin harremanetan.

Gailu honetako funtzioak erabiltzean, errespetatu legeak eta gainerako pertsonen pribatutasuna eta legezko eskubideak, copyright-ak barne, baita tokiko ohiturak ere. Copyright-en babesak direla eta, agian, irudi, musika –dei-tonuak barne– eta beste eduki batzuk ezingo dituzu kopiatu, aldatu, transferitu edo berriro bidali.

Gogoratu telefonoan gordetzen duzun informazio garrantzitsu guztiaren segurtasun-kopiak egitea edo idatziz erregistratzea.

Beste gailu batekin konektatu nahi baduzu, lehenik irakurri dagokion erabiltzailearen gidaliburua, segurtasun-jarraibideak zein diren ongi jakiteko. Ez konektatu bateraezinak diren produktuak.

K **Oharra:** gailu honen funtzioak —erlojuaren alarma salbu— erabiltzeko, piztuta egon behar du. Ez piztu haririk gabeko gailua interferentziak sor ditzakeen edo arriskuren bat ekar dezakeen lekuetan.

### **Sare-zerbitzuak**

Telefonoa erabiltzeko, haririk gabeko zerbitzuen hornitzaile baten zerbitzuak kontratatu behar dituzu. Funtzio askok sare-funtzio bereziak behar dituzte. Funtzio horiek ez daude erabilgarri sare guztietan. Litekeena da, sare batzuetan, zerbitzu-hornitzailearekin hitzarmen bat sinatu behar izatea sare-zerbitzua erabili ahal izateko. Zure zerbitzu-hornitzaileak emango dizkizu jarraibideak, eta jakinaraziko dizu zer tarifa aplikatuko dizuten. Litekeena da sare batzuek zenbait muga izatea eta horiek sare-zerbitzuak erabiltzeko moduan eragitea. Adibidez, baliteke sare batzuek ez onartzea hizkuntzaren menpe dauden zenbait karaktere eta zerbitzu, eta litekeena da zerbitzu-hornitzaileak eskatu izana funtzio batzuk gailuan erabilgarri edo aktibatuta ez egotea. Hala bada, funtzio horiek ez dira agertuko zure telefonoaren menuan. Zure gailuak konfigurazio bereziak izan ditzake; esate baterako, aldaketak menuen izen eta ordenetan eta menuetan. Informazio gehiago nahi baduzu, jarri zerbitzu-hornitzailearekin harremanetan.

## **Ekipamendua**

Osagarriei eta ekipamenduari buruzko arau erabilgarriak

Ez utzi osagarriak eta ekipamendua haurren eskueran.

#### **Informazio orokorra**

- Edozein osagarri edo ekipamenduren elikatze-haria deskonektatzeko, heldu entxufeari eta egin tira handik, ez egin tira haritik.
- $\bullet$  Egiaztatu noizean behin zure ibilgailuan instalatutako ekipamendua behar bezala jarrita dagoela eta ondo dabilela.
- Ibilgailurako ekipamendu konplexua langile gaituek soilik instalatu behar dute.

## **Sarbide-kodeak**

Telefonoak sarbide-kodeak eta segurtasun-ezarpenak nola erabili zehazteko, hautatu **Menua**  > **Ezarpenak** > **Segurtasuna.**

- Z Segurtasun-kodeak telefonoa baimenik gabe erabiltzetik babesten laguntzen du. Aurrez definitutako kodea **12345** da. Kodea alda dezakezu, eta telefonoa konfiguratu, kodea eska dezan.
- · PIN (UPIN) kodeak, SIM (USIM) txartelarekin batera dagoenak, txartela baimenik gabe erabiltzetik babesten laguntzen du.
- PIN2 (UPIN2) kodea, SIM (USIM) txartel batzuekin batera dagoena, beharrezkoa da zerbitzu jakin batzuetara sartzeko.
- PUK (UPUK) eta PUK2 (UPUK2) kodeak SIM (USIM) txartelarekin batera egon daitezke. PIN kodea hiru aldiz sartzen baduzu oker, PUK kodea eskatuko dizu. Kode horiek ez badizkizute eman, jarri harremanetan zure zerbitzu-hornitzailearekin.
- **Murriztapenen pasahitza beharrezkoa da <b>Dei-murrizk.zerb.** erabiltzeko. Zerbitzu horrek murriztu egiten ditu telefonoko sarrerako eta irteerako deiak (sare-zerbitzua).
- Z Segurtasun-moduluaren doikuntzak ikusteko edo aldatzeko, hautatu **Menua** > **Ezarpenak** > **Segurtasuna** > **Segurt.-modul.ezarp.**

### **Konfigurazioa doitzeko zerbitzua**

Sare-zerbitzu batzuk erabiltzeko (mugikorrentzako Interneteko zerbitzuak, MMS mezuak, Nokia Xpress-en audio-mezularitza edo urruneko Internet zerbitzari bat sinkronizatzea), telefonoak konfigurazio jakin batzuk eduki behar ditu doituta. Doikuntzen eskuragarritasunari buruzko informazio gehiago izateko, jarri harremanetan zure zerbitzuhornitzailearekin edo Nokia banatzaile baimendu batekin edo ikus ezazu Nokiaren web guneko laguntzari buruzko informazioa. Ikus, "Nokiaren euskarria", 11.or.

Konfigurazio-mezu batean ezarpenak jasotzen badituzu eta ezarpen horiek ez badira automatikoki gordetzen edo aplikatzen, **Konexio-ezarpenak jaso dira** mezua jasoko duzu.

Doikuntzak gordetzeko, hautatu **Bistaratu** > **Gorde**. Beharrezkoa bada, idatzi zerbitzuhornitzaileak emandako PIN kodea.

### **Edukiaren deskarga**

Eduki berriak (adibidez, gaiak) deskarga ditzakezu telefonoan (sare-zerbitzua).

I**Garrantzitsua:** kalte egin dezaketen programen aurkako babes eta segurtasun egokia eskaintzen dizuten konfiantzako zerbitzuak bakarrik erabili.

Kontsultatu zerbitzu-hornitzailearekin zerbitzuen erabilgarritasuna eta prezioak.

### **Softwarea eguneratzea**

Nokiak sofwarea egunera dezake, ezaugarri berriak, funtzio hobeak edo errendimendu hobea izateko. Telefonoaren softwarea eguneratzeko, hauxe behar duzu: Nokia Software Updater aplikazioa, Microsoft Windows-en sistema operatibo berri batekin bateragarria den PC bat, Interneteko Banda Zabaleko sarbidea eta datu-kable bateragarri bat, azken hori telefonoa PCra konektatzeko.

Informazio gehiago eskuratzeko eta Nokia Software Updater aplikazioa deskargatzeko, ikus www.nokia.com/softwareupdate web gunea edo Nokiaren zure herrialdeko web gunea.

Zure sareak softwarea uhinen bidez eguneratzea onartzen badu, telefonoz eskatu ahal izango dituzu eguneratzeak. Ikus "Softwarea uhin bidez eguneratzea", 37. orrialdean.

I**Garrantzitsua:** kalte egin dezaketen programen aurkako babes eta segurtasun egokia eskaintzen dizuten konfiantzako zerbitzuak bakarrik erabili.

### **Nokiaren euskarria**

Ikus www.nokia.com/support gunea edo zure herrialdeko Nokiaren web gunea, eskuliburu honen bertsio eguneratua eskuratzeko, informazio osagarria irakurtzeko, deskargak egiteko eta Nokiaren produktuari lotutako zerbitzuak zein diren jakiteko.

#### **Konfigurazioa doitzeko zerbitzua**

Deskargatu doan konfigurazioko ezarpenak (MMS, GPRS, posta elektronikoa edo beste zerbitzu batzuetarako), www.nokia.com/support gunetik, modelo honetarako.

#### **Nokia PC Suite**

PC Suite eta hari buruzko informazio gehiago Nokiaren web gunean (www.nokia.com/ support) lor dezakezu.

#### **Oinarrizko kontzeptuak**

#### **Bezeroarentzako laguntza-zerbitzua**

Bezeroentzako arreta-zerbitzuarekin harremanetan jarri nahi izanez gero, kontsultatu Nokiaren zentroen zerrenda www.nokia.com/ customerservice gunean.

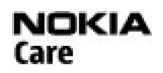

#### **Mantentze-lanak**

Mantentze-lanetako zerbitzuei dagokienez, ikus Nokiaren zerbitzu-zentrorik hurbilena zein den, www.nokia.com/repair helbidean.

### **Eskubide digitalen kudeaketa**

Jabego intelektualeko eskubideak babesteko, copyright-ak barne, edukiaren jabeek hainbat teknologia-mota erabil ditzakete eskubide digitalak kudeatzeko (DRM). Gailu horrek hainbat DRM software-mota erabiltzen ditu DRM bidez babestutako edukian sartzeko. Babestutako edukia eskuratzeko aukera ematen dizu gailu honek, WMDRM10, OMA DRM 1.0, berriz bidaltzeko aukera blokeatzen zaion OMA DRM 1.0 eta OMA DRM 2.0 teknologien bidez. DRM softwareren batek edukia babestea lortzen ez badu, edukiaren jabeek eska dezakete DRM software horrek DRM bidez babestutako eduki berrira sartzeko duen gaitasuna ezeztatzeko. Zure gailuan dagoen eduki hori berritzea ere saihets dezake ezeztatze horrek. DRM softwarea berritzeak ez dio eragiten beste DRM-mota batzuekin babestutako edukiaren erabilerari edo DRM bidez babestu gabeko edukiaren erabilerari.

DRM bidez babestutako edukia aktibatze-gako batekin batera ematen da, eta gako horrek zehazten ditu edukia erabiltzeko dituzun eskubideak.

OMA DRM bidez babestutako edukiaren segurtasun-kopia bat egiteko, erabili Nokia PC Suiteren segurtasun-kopiaren funtzioa.

Zure gailuak WMDRM bidez babestutako edukia badu (bai aktibatze-kodeak, bai edukia), galdu egingo dira gailuko memoria formateatzen bada. Gailuko fitxategiek kalteak jasaten badituzte, baliteke aktibatze-kodeak eta edukia ere galtzea. Aktibatze-kodeak edo edukia galtzeak mugatu egin dezake gailuan eduki hori berriro erabiltzeko aukera. Informazio gehiago lortzeko, jarri harremanetan zure zerbitzu-hornitzailearekin.

# **2. Oinarrizko kontzeptuak**

### **SIM txartela eta bateria jartzea**

Bateria kendu aurretik, ziurtatu beti gailua itzalita eta kargagailutik deskonektatuta dagoela.

SIM txartelaren zerbitzuen erabilgarritasunari eta informazioari buruzko zehaztasun gehiago izateko, jarri harremanetan zure SIM txartelaren banatzailearekin. Zerbitzu-hornitzailea edo beste banatzaileren bat izan daiteke.

Telefono hau BL-4CT bateriarekin erabiltzeko diseinatuta dago. Erabili beti jatorrizko Nokia bateriak. Ikus "Nokia bateriak autentifikatzeko arauak", 54.or.

SIM txartela eta haren kontaktuak oso erraz honda daitezke harramazka edo tolesturekin; kontuz erabili behar duzu, beraz, telefonoan sartzerakoan edo ateratzerakoan.

#### I**Garrantzitsua:** SIM txartela blokeatuta ez geratzeko, atera beti bateria SIM txartela sartu edo atera aurretik.

- **1.** Ireki atzeko karkasa (1,2), eta atera bateria (3).
- **2.** Sartu edo atera SIM txartela  $(4)$ .
- **3.** Sartu bateria (5) eta jarri atzeko karkasa (6, 7).

### **MicroSD txartela sartzea**

Erabili Nokiak gailu honetarako onartutako microSD txartel bateragarriak bakarrik. Memoriatxarteletarako sektorean onartutako estandarrak erabiltzen ditu Nokiak; dena den, baliteke marka batzuk gailu honekin erabat bateragarriak ez izatea. Txartel bateraezinek kalte egin diezaiekete txartelari berari edo gailuari, eta horietan gordetako datuak honda ditzakete.

**1.** Atera ezazu telefonoaren atzeko karkasa.

#### **Oinarrizko kontzeptuak**

**2.** Sartu txartela microSD txartelaren artekan, kontaktua beherantz duela, eta presio egin ongi sartu arte.

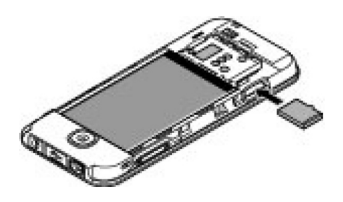

## **MicroSD txartela ateratzea**

I**Garrantzitsua:** ez atera memoria-txartela martxan dagoenean, txartelera sartzen ari denean. Martxan dagoen bitartean txartela ateratzen bada, memoria-txartela, gailua eta txartelean gordetako datuak honda daitezke.

Telefonoa erabiltzen ari zaren bitartean microSD txartela atera edo ordezka dezakezu, gailua itzali beharrik gabe.

- **1.** Egiaztatu ez dagoela aplikaziorik microSD memoria-txartelean sartzen.
- **2.** Atera ezazu telefonoaren atzeko karkasa.
- **3.** Sakatu pixka bat barrurantz, microSD txartela askatzeko eta ateratzeko.

### **Bateria kargatzea**

Telefonoarekin edozein kargagailu erabili aurretik, egiaztatu kargagailuaren modelozenbakia. Gailu hau AC-3 eta AC-4 kargagailuak erabilita elikatzeko diseinatuta dago.

K **Oharra:** Nokiak modelo honentzat onartutako bateriak, kargagailuak eta ekipamendua soilik erabili. Beste edozein mota erabiliz gero, telefonoaren onarpen edo berme guztiak bertan behera geratu daitezke, eta arriskutsua izan daiteke.

Onartutako ekipamendua badagoen jakiteko, jarri harremanetan banatzailearekin. Edozein ekipamenduren elikatze-haria deskonektatzen duzunean, heldu entxufeari eta egin tira handik, ez egin tira haritik.

**1.** Konektatu kargagailua korronte-hartune batera.

#### **2.** Konektatu kargagagailuaren kablea, kargagailua telefonoan

**Oinarrizko kontzeptuak**

konektatzean. Bateria erabat deskargatuta badago, minutu batzuk pasatuko dira pantailan karga-adierazlea agertu arte edo deia egin ahal izan arte.

Kargatzeko denbora erabiltzen duzun kargagailuaren araberakoa da. AC-3 kargagailuarekin BL-4CT bateria kargatzeko bi ordu eta hogeita hamar minutu behar da gutxi gorabehera, telefonoa itxaroteko moduan badago.

### **Antena**

J**Oharra:** irrati-uhinen bidezko beste transmisio-gailu batzuekin gertatzen den bezala, telefonoa piztuta dagoenean, ez ukitu antena beharrezkoa ez bada. Adibidez, ez ukitu sare zelularreko antena, telefono-dei batean. Hartze- edo transmititze-antena ukitzeak irrati bidezko komunikazioaren kalitateari eragiten dio; horregatik, litekeena da gailuak behar baino potentzia gehiagorekin funtzionatu behar izatea eta bateriaren iraupena laburtzea.

Antenaren eremua grisez markatuta dago irudian.

### **Esku libreko kit eramangarria**

K **Oharra:** Neurrizko bolumenean entzun musika. Irratia etengabe oso ozen izateak, entzumena kalte dezake.

Kanpoko gailu bat edo Nokiak gailu honetarako onartzen ez duen entzungailu bat AV Nokia konektorera konektatzean, arretaz zaindu bolumena.

K **Oharra:** entzungailuak erabiltzen badituzu, baliteke kanpoko soinuak ongi ez entzutea. Ez erabili entzungailuak arriskutsua den egoeratan.

Ez konektatu irteerako seinalea sortzen duten produktuak, gailuari kalte egin diezaiokete eta. Ez konektatu tentsio-sorgailurik AV Nokia konektorera.

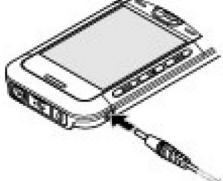

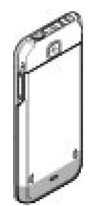

**Oinarrizko kontzeptuak**

### **Uhala**

Jarri uhala irudian agertzen den bezala, eta estutu.

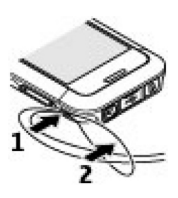

### **Teklak eta piezak**

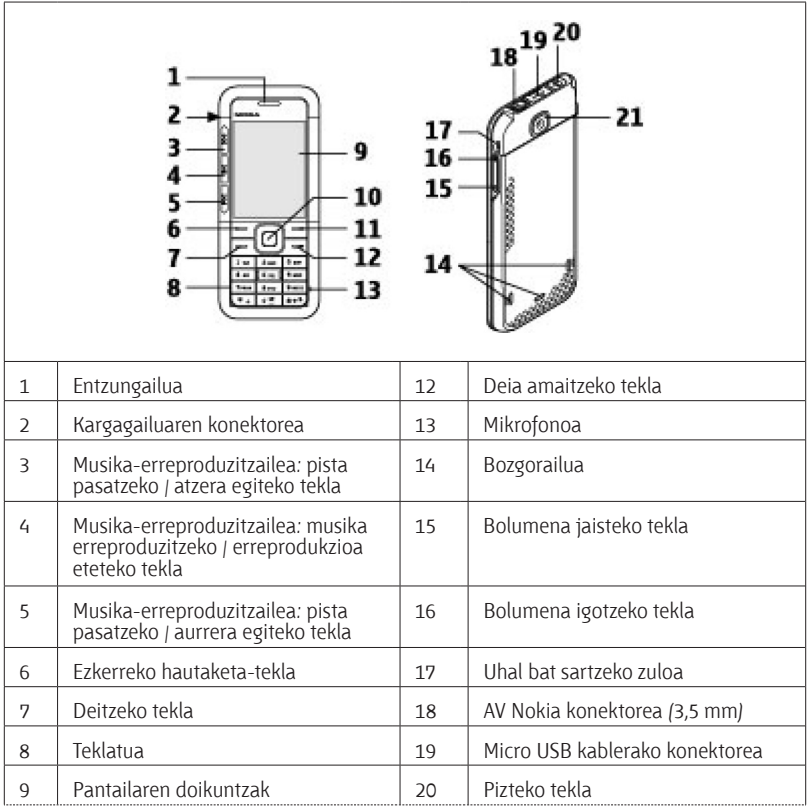

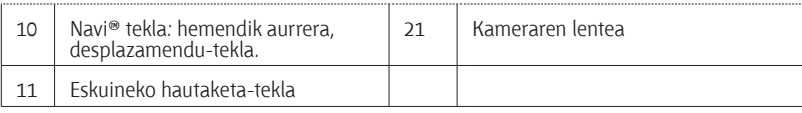

### **Telefonoa piztea eta itzaltzea**

Telefonoa pizteko edo itzaltzeko, luze sakatu pizteko tekla.

Telefonoak PIN kodea edo UPIN kodea eskatzen badu, sar ezazu (pantailan \*\*\*\* agertuko da).

Litekeena da telefonoak data eta ordua doitzeko eskatzea. Sartu tokiko ordua, hautatu dagokizun ordu-eremua Greenwicheko meridianoko orduarekiko (GMT) diferentziaren arabera, eta sartu data. Ikus "Ordua eta data", 32. or.

Telefonoa lehen aldiz pizten duzunean, agian eskatuko dizu zerbitzu-hornitzailearen konfigurazio-ezarpenak eskuratzeko (sare-zerbitzua). Informazio gehiago lortzeko, ikus **Kon laguntz.-zerbitz.** Ikus "Konfigurazioa", 37. orrialdean, eta "Konfigurazioa doitzeko zerbitzua", 10. orrialdean.

### **Itxaroteko modua**

Telefonoa erabiltzeko prest dagoenean eta karaktererik sartu ez denean, deiak egiteko/ jasotzeko moduan jartzen da.

#### **Pantailaren ezarpenak**

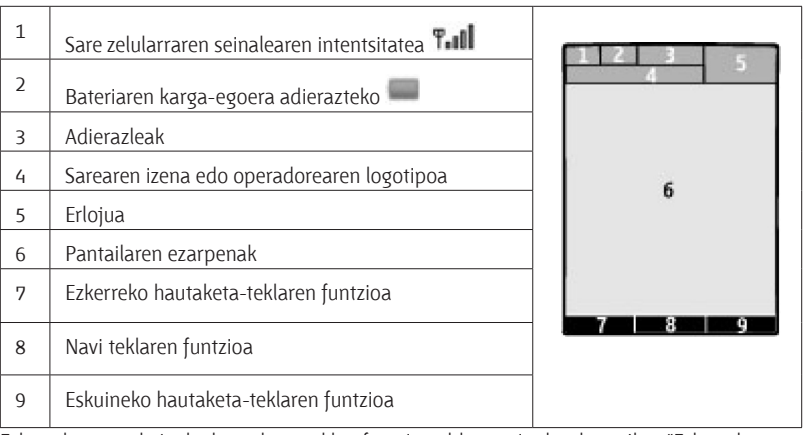

Ezkerreko eta eskuineko hautaketa-teklen funtzioa aldatu egin dezakezu. Ikus "Ezkerreko eta eskuineko hautaketa-tekla", 32. or.

#### **Energia aurreztea**

Telefonoak **Energia aurrezlea** funtzioa eta **Lo modua** ditu, itxaroteko egoeran teklarik sakatzen ez baduzu energia aurrezteko. Funtzio horiek aktiba ditzakezu. Ikus "Pantailaren ezarpenak", 31. or.

#### **Itxarote aktiboa**

Itxaroteko modu aktiboan gailuaren funtzioen zerrenda bat eta telefonoaren informazioa ikus daitezke, eta zuzenean sar daiteke horietara.

Modu aktiboa konektatzeko edo deskonektatzeko, hautatu **Menua** > **Ezarpenak** > **Pantaila** > **Egonean aktibo** > **Egon. aktibo modua.**

Itxaroteko moduan, joan gora edo behera zerrendan mugitzeko, eta hautatu **Aukeratu**  o **Ikusi.** Geziek adierazten dute informazio gehiago dagoela eskuragarri. Nabigazioa geldiarazteko, aukeratu **Irten**.

Deiak egiteko/jasotzeko modu aktiboa desaktibatzeko, hautatu **Aukerak**.

#### **Lasterbideak itxaroteko moduan**

Markatutako zenbakien zerrendan sartzeko, sakatu behin deitzeko tekla. Joan nahi duzun zenbakiraino edo izeneraino, eta sakatu deitzeko tekla zenbakia markatzeko.

Web nabigatzailea irekitzeko, luze sakatu **0** tekla.

Ahots-postontzira deitzeko, luze sakatu **1** tekla.

Erabili sarbide zuzeneko teklak. Ikus "Markaketako lasterbideak", 20. or.

#### **Adierazleak**

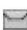

irakurri gabeko mezuak

Bidali gabeko mezuak, ezeztatutako mezuak edo bidaltzean errorea eman duten mezuak.

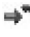

aldutako deia

**Teklatua blokeatuta dago.** 

Telefonoak jo egiten du deiak edo testu-mezuak jasotzean.

Alarma aktibatuta dago.

/ Telefonoa GPRS edo EGPRS sare batean dago harpidetuta.

/ GPRS edo EGPRS konexioa ezarriko da.

 $G/E$  GPRS edo EGPRS konexioa etenda (zain) dago.

Bluetooth konexioa aktibatuta dago.

- Bi telefono-linea badituzu, bigarren telefono-linea hautatuta dagoela adierazten du.
- $\Box$  Sartzen diren dei guztiak beste zenbaki batera desbideratuko dira.
- Deiak erabiltzaile-talde itxi batera mugatu dira.
- Tenporizadorea aktibatuta dago.

### **Sarerako konexiorik gabeko modua**

Erabili sarerako konexiorik gabeko modua ingurune irratisentikorretan —adibidez, hegazkin eta ospitaleetan—, irrati-maiztasuneko funtzio guztiak desaktibatzeko. Lineaz kanpoko jokoetara, egutegira eta telefono-zenbakietara ere sar zaitezke. Sarerako konexiorik gabeko modua aktibatuta dagoenean, **waa bistaratzen da.** 

Sarerako konexiorik gabeko modua aktibatzeko edo konfiguratzeko, hautatu **Menua** > **Ezarpenak** > **Profilak** > **Hegaldia** > **Aktibatu** edo **Pertsonalizatu.**

Sarerako konexiorik gabeko modua desaktibatzeko, hautatu beste edozein modu. **Konexiorik gabeko moduan larrialdiko deia egitea**

Sartu larrialdiko zenbakia, sakatu deitzeko tekla eta hautatu **Bai** hau galdetzean: **¿Hegaldi profiletik atera?**

K **Oharra:** Gailua konexio gabeko moduan dagoenean, ezin da deirik egin, ez jaso –larrialdiko deiak barne–, ez sare-estaldura behar duten funtzioak erabili. Deiak egiteko, lehenbizi gailuaren funtzioa aktibatu behar duzu, eta, horretarako, profilak aldatu behar dituzu. Gailua blokeatuta badago, markatu blokeatze-kodea. Gailua blokeatuta dagoela edo konexiorik gabeko moduan dagoenean larrialdi-dei bat egin behar baduzu, gailua programatutako larrialdi-zenbaki ofiziala idatz dezakezu blokeatze-kodearen eremuan eta "deitu" aukeratu. Gailuak baieztatuko dizu konexiorik gabeko modutik irteteko puntuan zaudela larrialdi-dei bat egiteko.

### **Teklatua blokeatzea (teklatuaren babesa)**

Teklak ustekabean sakatzea eragozteko, hautatu **Menua**, eta sakatu **\*** ondorengo 3,5 segundoetan, teklatua blokeatzeko.

Teklatua desblokeatzeko, hautatu **Deskblok** eta sakatu **\*** 1,5 segundoz. **Segurt. tekl.-babeslea**  aukera aktibatuabadagosartu segurtasun-kodea, eskatutakoan.

Teklatua blokeatuta dagoela dei bati erantzuteko, sakatu deitzeko tekla. Deia amaitzean edo ez onartzean, teklatua automatikoki blokeatuko da.

Halaber, eskura dituzu **Tekl.-blok. automat.** eta **Segurt. tekl.-babeslea** aukerak. Ikus "Telefonoa", 35.or.

#### **Deiak**

Gailua edo teklatua blokeatuak egon arren, deitu daiteke telefonoan programatutako larrialdi-zenbaki ofizialera.

## **SIM txartelik gabeko funtzioak**

Telefonoko hainbat funtziok SIM txartelik gabe funtzionatzen dute, adibidez, musikaerreproduzitzaileak, irratiak, jokoek eta PC bateragarri batera edo gailu bateragarri batera datuak transferitzeko funtzioak. Menuetako zenbait funtzio indargabetuta agertuko dira, eta ezingo dira erabili.

# **3. Deiak**

### **Deiak egitea**

Deia hainbat eratara has dezakezu:

- Sartu telefono-zenbakia aurrezenbakiarekin, eta sakatu deitzeko tekla. Nazioarteko dei bat egiteko, sakatu **\*** bi aldiz nazioarteko aurrezenbakia sartzeko (nazioarteko sarbide-kodearen ordez erabil dezakezu + zeinua) eta, ondoren, sartu herrialdearen kodea, aurrezenbakia (hala behar izanez gero, hasierako 0 gabe), eta hartzailearen telefono-zenbakia.
- Z Markatutako zenbakien zerrendan sartzeko, sakatu behin deitzeko tekla itxaroteko moduan. Hautatu zenbaki edo izen bat, eta sakatu deitzeko tekla.
- Z Bilatu gordetako izen edo telefono-zenbaki bat **Kontaktuak** atalean. Ikus "Kontaktuak kudeatzea", 28. or.

Dei bat egitean bolumena doitzeko, sakatu bolumena igotzeko edo jaisteko tekla.

### **Deiei erantzutea edo deiak amaitzea**

Sarrerako dei bati erantzuteko, sakatu deitzeko tekla. Deia amaitzeko, sakatu deia amaitzeko tekla.

Sarrerako dei bat ez onartzeko, sakatu deia amaitzeko tekla. Deiaren tonua isilarazteko, hautatu **Isilik**.

### **Markaketako lasterbideak**

Lehendabizi, esleitu telefono-zenbaki bat 2tik 9ra arteko zenbaki-tekla bakoitzari. Ikus "Markaketako lasterbideak esleitzea", 30. or.

Erabili markatzeko lasterbide bat, era hauetako batean deitzeko:

- Sakatu zenbaki-tekla bat eta, gero, dei-tekla.
- Z **Menua** > **Ezarpenak** > **Ezarpenak** > **Markatze bizkorra** > **Aktibatu** aukera hautatuta badago, luze sakatu zenbaki-tekla bat.

### **Ahots bidezko markaketa**

Deitu telefonoz, telefonoko kontaktuen zerrendan gordetako izena esanda.

Ahots-komandoak hizkuntzaren baitan daude; beraz, **Menua** > **Ezarpenak** > **Telefnoa** > **Hizkuntza ezarpenak** > **Ahots-errep.hizk.** eta zure hizkuntza hautatu behar dituzu ahots bidezko markaketa erabili aurretik.

J**Oharra:** ahots-identifikatzaileak erabiltzea zaila suerta daiteke inguru zaratatsuetan edo larrialdiko egoera batean. Horregatik, ez fidatu ahots bidezko markaketaz bakarrik kasu guztietarako.

- **1.** Deiak jasotzeko/egiteko egoeran, luze sakatu eskuineko aukeraketa-tekla edo bolumena jaisteko tekla. Tonu labur bat entzungo da eta testu hau agertuko da: **hitz egin orain**.
- **2.** Esan markatu nahi duzun kontaktuaren izena. Ahotsa ezagutzeko sistemak funtzionatzen badu, kointzidentzia-zerrenda bat bistaratuko da. Telefonoak zerrendako lehenbiziko kointzidentziaren ahots-komandoa erreproduzitzen du. Emaitza zuzena ez bada, zoaz beste sarrera batera.

## **Hitz egiten ari zarenean dituzun aukerak**

Hitz egiten ari zarenean dituzun aukeretako asko sare-zerbitzuak dira. Horien erabilgarritasunari buruzko informazio gehiago eskuratzeko, jarri harremanetan zerbitzuhornitzailearekin.

Hitz egiten ari zarela, hautatu **Auker.** eta aukera hauetako bat:

Dei-aukera hauek daude: **Mikrofonoa mututu** edo **Mikronofoa aktibatu, Kontaktuak, Menua, Teklatua blokeatu, Grabatu, Audio hobekuntza, Bozgorailua** edo **Telefonoa**.

Sareko aukerak hauek dira: **Erantzun** edo **Ezetsi, Eutsi** edo **Aktibatu**, **Dei berria**, **Solasera gehitu**, **Deia amaitu**, **Dei guztiak amaitu** eta ondorengo hauek:

- **DTMF bidali** tonu-kateak bidaltzeko.
- **Trukatu** aktibo dagoen deitik zain dagoenera aldatzeko, eta alderantziz.
- **Transferentzia** zain dagoen dei bat aktibo dagoen beste batera konektatzeko eta zu deskonektatzeko.
- Multikonferentzia multikonferentzia bat egiteko.
- **Dei pribatua** elkarrizketa pribatu bat hastea multikonferentzia-dei batean.

 $\triangleright$  Oharra: bozgorailua erabiltzen duzunean, ez jarri telefonoa belarri ondoan, bolumena altuegia izan liteke eta.

# **4. Testua idaztea**

## **Testua idazteko moduak**

Testua sartzeko (adibidez, mezu bat idazten ari zarenean), erabili testua sartzeko ohiko bidea edo testu prediktiboaren metodoa.

Testua idazten duzun bitartean, luze sakatu **Aukerak** tekla, testua sartzeko ohiko modua  $\sum$ eta testu prediktiboa sartzeko funtzioa  $\sum$ txandakatzeko. Testu prediktiboa ez dute hizkuntza guztiek onartzen.

Letra larri eta xeheen aukerak honela adierazten dira: **Ma, 200** eta **Alu** . Letra larritik xehera edo xehetik larrira aldatzeko, sakatu **#.** Zenbakizko modutik alfabetikora aldatzeko **(EE)**, luze sakatu **#** tekla, eta hautatu **Zenbaki modua.** Zenbakizko modutik alfabetikora aldatzeko, luze sakatu **#** tekla.

Idazteko hizkuntza definitzeko, hautatu **Aukerak** > **Idazteko hizk.**

## **Ohiko bidea erabilita testua idaztea**

Sakatu zenbaki-tekla bat, 2 teklatik 9 teklara, behin eta berriro nahi duzun karakterea agertu arte. Testua idazteko aukeratutako hizkuntzaren arabera karaktere batzuk edo beste batzuk bistaratzen dira.

Sartu nahi duzun hurrengo letra sartu berri duzun tekla berean badago, itxaron kurtsorea agertu arte, eta, ondoren, idatzi letra.

Puntuazio-marka eta karaktere berezietan arruntenak idazteko, sakatu 1 tekla behin baino gehiagotan edo sakatu \* karaktere berezi bat hautatzeko.

## **Testu prediktiboarekin idaztea**

Testu prediktiboaren funtzioa telefonoak duen hiztegi batean oinarrituta dago, eta hiztegi horretara hitz gehiago sar daitezke.

- **1.** Hasi idazten hitz bat 2tik 9rako teklekin. Letra bakoitzeko, sakatu dagokion tekla behin bakarrik.
- **2.** Tarte bat gehituta hitz bat berresteko, sakatu **0**.
	- Hitza zuzena ez bada, sakatu \*zenbait aldiz eta hautatu hitza zerrendan.
	- Hitzaren atzean "?" karakterea agertzen bada, esan nahi du idatzi nahi duzun hitza ez dagoela hiztegian. Hitz bat hiztegian sartzeko, hautatu **Letreiatu**. Idatzi hitza ohiko testuaren funtzioaren bidez eta hautatu **Gorde**.
	- $\bullet$  Hitz konposatuak idazteko, idatzi hitzaren lehen zatia; berresteko, sakatu eskuineko desplazamendu-tekla. Idatzi hitzaren azken zatia, eta berretsi.

**3.** Hasi hurrengo hitza idazten.

# **5. Menuetan batetik bestera mugitzea**

Telefonoak funtzio ugari eskaintzen ditu, eta horiek menuetan multzokatzen dira.

- **1.** Menura sartzeko, hautatu **Menua**.
- **2.** Mugitu menuan eta hautatu aukera bat (adibidez, **Ezarpenak**).
- **3.** Menuak azpimenuak badauzka, aukeratu nahi duzuna (adibidez, **Deia**).
- **4.** Hautatutako azpimenuak beste azpimenu batzuk badauzka, egin berriz 3. urratsa.
- **5.** Aukeratu nahi duzun doikuntza.

**6.** Aurreko menuaren mailara itzultzeko, hautatu **Atzera**. Menutik irteteko, hautatu **Irten**. Menuaren ikuspegia aldatzeko, hautatu **Aukera** > **Menu nag. ikusp. Zerrenda, Sareta, Sareta etiketekin** edo **Tab.**

Menua berrantolatzeko, joan mugitu nahi duzun menura eta hautatu **Aukera** > **Antolatu** > **Mugitu**. Menua nahi duzun tokira mugitu eta hautatu **Ok**. Aldaketa gordetzeko, hautatu **Eginda** > **Bai.**

# **6. Mezularitza**

Testu-mezuak eta multimedia-mezuak, mezu elektronikoak, audio-mezuak eta flash mezuak irakurri, idatzi, bidali eta gorde ditzakezu. Sareak edo zerbitzu-hornitzaileak onartzen baditu bakarrik erabil daitezke mezu-zerbitzuak.

### **Testu- eta multimedia-mezuak**

Mezu bat idatz dezakezu, eta, nahi izanez gero, irudi bat erantsi, adibidez. Kasu horretan, fitxategia eranstean, telefonoak testu-mezua automatikoki multimedia-mezu bihurtzen du.

#### **Testu-mezuak**

Zure telefonoak karaktere-kopuruaren muga gainditzen duten testu-mezuak bidaltzeko aukera ematen du. Mezu luzeagoak bi mezutan edo gehiagotan bidaltzen dira. Kasu horietan, zerbitzu-hornitzailearen araberakoa da ordainketa. Azentua duten karaktereek, zeinu batzuek edo hizkuntza batzuetako karaktereek leku gehiago okupatzen dute, eta mezu bakar batean bidal daitekeen karaktere-kopurua mugatu egiten dute.

Pantailaren goiko aldean bistaratzen den adierazle batek zehazten du guztira zenbat karaktere geratzen diren eta zenbat mezu beharko diren testua bidaltzeko.

#### **Mezuak**

Testu-mezuak edo SMS mezu elektronikoak bidaltzeko, aurretik mezuen zentroaren zenbakia gorde beharko duzu. Hautatu **Menua** > **Mezularitza** > **Mezu-ezarpenak** > **Testu mezuak** > **Mezu zentroak** > **Zentroa gehitu**, eta sartu zerbitzu-hornitzailearen izena eta zenbakia.

#### **Multimedia-mezuak**

Multimedia-mezu batek testua, irudiak, soinuklipak eta bideoklipak izan ditzake.

I**Garrantzitsua:** kontuz ireki mezuak. Mezuek software maltzurrak izan ditzakete edo telefonoa edo PCa honda dezakete.

Multimedia-mezuen zerbitzuaren (MMS) eskuragarritasunari buruzko informazioa lortu nahi baduzu edo haren harpide izan nahi baduzu, jarri harremanetan zure zerbitzuhornitzailearekin. Konfigurazio-doikuntzak ere deskarga ditzakezu. Ikus, "Nokiaren euskarria", 11.or.

#### **Testu-mezuak edo multimedia-mezuak sortzea**

#### **1.** Hautatu **Menua** > **Mezularitza** > **Mezua sortu** > **Mezua**

- **2.** Hartzaileak gehitzeko, joan **Nori:** eremura, eta sartu hartzailearen telefono-zenbakia edo helbide elektronikoa, edo, bestela, hautatu **Gehitu**, erabilgarri dauden aukeretan hartzaileak aukeratzeko. Hautatu **Aukera** hartzaileak eta gaiak gehitzeko eta bidaltzeko aukerak konfiguratzeko.
- **3.** Joan **Testua:** eremura eta idatzi mezuaren testua.
- **4.** Mezuari edukia erantsi nahi badiozu, joan eranskinen barrara (pantailaren beheko aldean dago), eta hautatu nahi duzun eduki-mota.
- **5.** Mezua bidaltzeko, sakatu **Bidali**.

Pantailaren goiko aldean adierazten da mezu-mota, eta automatikoki aldatzen da, mezuaren edukiaren arabera.

Litekeena da zerbitzu-hornitzaileek tarifa desberdinak kobratzea mezu-motaren arabera. Informazio gehiago izateko, kontsulta egin zure zerbitzu-hornitzaileari.

#### **Mezuak irakurtzea eta horiei erantzutea**

I**Garrantzitsua:** kontuz ireki mezuak. Posta elektronikoko edo multimedia-mezuetako objektuek software kaltegarriak izan ditzakete edo telefonoa edo PCa honda dezakete.

Telefonoak jakinarazpen bat igortzen du mezu bat jasotzean. Sakatu **Bistaratu** mezua bistaratzeko. Mezu bat baino gehiago jaso baduzu, hautatu mezua sarrerako ontzitik, eta sakatu **Ireki**. Erabili desplazamendu-tekla mezua osorik ikusteko.

Hautatu **Erantzun.** erantzuteko mezua sortzeko.

#### **Mezuak bidaltzea Mezuak bidaltzea**

Mezua bidaltzeko, aukeratu **Bidali**. Telefonoak **Irteerako erretilua** karpetan gordetzen du mezua, eta bidaltzen hasten da.

J**Oharra:** gailuaren pantailan agertzen den bidalitako mezuaren ikurrak edo testuak ez du zertan adierazi hartzaileak mezua hartu duela.

Mezuaren bidalketa moztu egiten bada, telefonoa behin eta berriro saiatuko da bidaltzen. Bidaltzea lortzen ez baduzu, mezua **Irteerako erretilua** karpetan gordeko da. **Irteerako erretilua** karpetako mezuen bidalketa bertan behera uzteko, hautatu **Aukera** > **Bidalk. ezezt.**

Bidalitako mezuak **Bidalitako elementuak** karpetan gordetzeko, hautatu **Menua** >

**Mezularitza** > **Mezu-ezarpenak** > **Ezarpen orokorrak** > **Mezu bidaliak gorde**.

#### **Mezuak antolatzea**

Telefonoak jasotako multimedia-mezuak **Sarrerako erretilua** karpetan gordetzen ditu. Antolatu mezuak gordetako elementuen karpetan.

Karpeta bat gehitzeko, hari izena aldatzeko edo hura ezabatzeko, hautatu **Menua** > **Mezularitza** > **Mezu bidaliak gorde** > **Aukera.**

### **Posta elektronikoa**

Erabili telefonoa posta elektronikoko POP3 edo IMAP4 kontuetara sartzeko eta mezu elektronikoak irakurtzeko, idazteko eta bidaltzeko. Posta elektronikoaren aplikazio hori ez da SMSen posta elektronikoaren funtzioaren berdina.

Funtzio hori erabiltzeko, nahitaezkoa da posta elektronikoko kontu bat eta doikuntza zuzenak izatea. Posta elektronikoko zure kontuaren erabilgarritasunari eta konfigurazioari buruzko informazioa lortzeko, jarri harremanetan posta elektronikoko zure zerbitzu-hornitzailearekin. Posta elektronikoaren konfigurazio-doikuntzak konfigurazio-mezu batean jaso ditzakezu. Ikus "Konfigurazioa doitzeko zerbitzua". 10. or.

#### **Posta elektronikoa konfiguratzeko laguntzailea**

Posta elektronikoa konfiguratzeko laguntzailea automatikoki hasieratuko da, telefonoan posta elektronikoko doikuntzarik definituta ez badago. Posta elektronikoko beste kontu baterako konfigurazio-laguntzailea abiarazi nahi baduzu, hautatu **Menua** > **Mezularitza**  eta lehendik duzun posta elektronikoko kontua. Hautatu **Aukera** > **Gehitu postontzia** posta elektronikoko konfigurazio-laguntzailea abiarazteko. Segitu pantailan agertuko diren jarraibideei.

#### **Mezu elektronikoak idaztea eta bidaltzea**

Posta elektronikoaren zerbitzura konektatu aurretik idatz dezakezu mezua.

**1.** Hautatu **Menua** > **Mezularitza** > **Mezua sortu** > **Mezu elektr.**

#### **Mezuak**

- **2.** Posta elektronikoko hainbat kontu definituta badituzu, hautatu zein kontutatik bidali nahi duzun mezua.
- **3.** Idatzi hartzailearen helbide elektronikoa, gaia eta mezuaren edukia. Fitxategi bat eransteko, hautatu **Txertatu** eta aukera bat.
- **4.** Mezua bidaltzeko, aukeratu **Bidali**.

#### **Mezu elektronikoak jasotzea eta erantzutea**

I**Garrantzitsua:** kontuz ireki mezuak. Mezu elektronikoek software kaltegarriak izan ditzakete edo telefonoa edo PCa honda dezakete.

- **1.** Mezuen goiburukoak deskargatzeko, hautatu **Menua** > **Mezularitza** eta zure posta elektronikoko kontua.
- **2.** Mezu elektronikoak eta eranskinak deskargatzeko, hautatu mezu elektroniko bat eta sakatu **Ireki** edo **Berresk.**
- **3.** Mezuari erantzuteko edo hura berriro bidaltzeko, hautatu **Aukera.**
- **4.** Posta elektronikoko kontutik deskonektatzeko, hautatu **Aukera** > **Deskonektatu.**  Posta elektronikoko kontuaren konexioa automatikoki amaituko da denbora jakin bat jarduerarik gabe ematen bada.

#### **Mezu elektroniko berrien jakinarazpenak**

Telefonoak posta elektronikoa automatikoki kontsulta dezake maiztasun jakin batekin, eta jakinarazpen bat bidal diezazuke mezu berriren bat jaso baduzu.

- **1.** Hautatu **Menua** > **Mezularitza** > **Mezu-ezarpenak** > **E-mail mezuak** > **Editatu postontziak.**
- **2.** Hautatu zure posta elektronikoko kontua, **Ezarpenak deskargatzen** eta aukera hauek:
	- **Postzi. egune.-maizt.** elefonoak, mezu berririk dagoen jakiteko, posta elektronikoa zer maiztasunekin kontsultatuko duen ezartzeko.
	- **Berresk. automatikoa** posta elektronikoko kontutik mezu berriak automatikoki berreskuratzeko.
- **3.** Mezu elektroniko berrien jakinarazpenak bidaltzea gaitzeko, hautatu **Menua** > **Mezularitza** 
	- > **Mezu-ezarpenak** > **E-mail mezuak** > **E-mail jakzp.berria** > **Piztuta.**

### **Flash mezuak**

Flash mezuak jaso orduko bistaratzen diren testu-mezuak dira.

**1.** Flash mezu bat idazteko, hautatu **Menua** > **Mezularitza** > **Mezua sortu** > **Flash mezua.**

**2.** Sartu hartzailearen telefono-zenbakia, idatzi mezua (70 karakterekoa, gehienez), eta hautatu **Bidali**.

### **Nokia Xpress-en audio-mezuak**

MMS bidez audio-mezuak erraz sortzea eta bidaltzea.

- **1.** Hautatu **Menua** > **Mezularitza** > **Mezua sortu** > **Audio-mezua.** Grabagailua irekiko da.
- **2.** Grabatu mezua. Ikus 'Grabagailua', 45. or.
- **3.** Sartu telefono-zenbaki bat edo gehiago **Nori**:eremuan, edo hautatu **Gehitu** zenbaki bat berreskuratzeko.
- **4.** Mezua bidaltzeko, aukeratu **Bidali**.

### **Berehalako mezuak**

Berehalako mezularitzari esker (sareko zerbitzua), mezu laburrak bidali ahal izango dizkiezu lineako erabiltzaileei. Zerbitzuan harpidetu eta erabili nahi duzun berehalako mezularitzaren zerbitzuan erregistratu beharko duzu. Kontsultatu zerbitzu horien erabilgarritasuna, prezioak eta jarraibideak zerbitzu-hornitzaileari. Menuak desberdinak izan daitezke BMren hornitzailearen arabera.

Zerbitzura konektatzeko, hautatu **Menua** > **Mezularitza** > **IM** eta jarraitu pantailako jarraibideei.

## **Informazio-mezuak, SIM mezuak eta zerbitzu-komandoak**

#### **Informazio-mezuak**

Askotariko gaiei buruzko mezuak jasoko dituzu zure zerbitzu-hornitzailetik (sareko zerbitzuak). Informazio gehiago lortzeko, jarri harremanetan zure zerbitzu-hornitzailearekin.

#### Hautatu **Menua** > **Mezularitza** > **Info mezuak**eta dauden aukeretako bat. **Zerbitzukomandoak**

Zerbitzu-komandoen bidez, zerbitzu-eskaerak idatzi eta bidal diezazkiokezu (USSD komandoak) zerbitzu-hornitzaileari, esaterako, sare-zerbitzuetarako komandoak aktibatzea. Oharrak idazteko eta bidaltzeko, hautatu **Menua** > **Mezularitza** > **Zerb.-komand.** Informazio gehiago eskuratzeko, jarri harremanetan zerbitzu-hornitzailearekin.

#### **SIM mezuak**

SIM txartelean gordetzen diren testu-mezu espezifikoak dira SIM mezuak. Mezu horiek SIM memoriatik telefonoaren memoriara kopiatu edo eraman ditzakezu; ez, ordea, alderantziz. SIM mezuak irakurtzeko, hautatu **Menua** > **Mezularitza** > **Aukera** > **SIM mezuak**

### **Ahots-mezuak**

Baliteke harpidetu behar izatea ahots-postontzia erabiltzeko. Informazio gehiago lortzeko, jarri harremanetan zure zerbitzu-hornitzailearekin.

Ahots-postontzira deitzeko, luze sakatu **1** tekla.

Ahots-postontziaren zenbakia editatzeko, hautatu **Menua** > **Mezularitza** > **Ahots mezuak** > **Ahots-postontzi. zkia.**

### **Mezuen ezarpenak**

Hautatu **Menua** > **Mezularitza** > **Mezu-ezarpenak** > **E-mail mezuak**, aukerak ikusteko.

- **Ezarpen orokorrak** telefonoak bidalitako mezuak gorde ditzan, memoria beteta dagoenean mezu zaharrak gainidazteko aukera izateko eta mezuei lotutako beste lehentasun batzuk konfiguratzeko.
- **Testu mezuak** entregatu izanaren txostenak onartzeko, SMSetarako eta SMS mezu elektronikoetarako mezu-zentroak konfiguratzeko, karaktereen euskarri-mota hautatzeko eta testu-mezuei lotutako beste lehentasun batzuk konfiguratzeko.
- **Multim.mezuak** entregatu izanaren txostenak onartzeko, multimedia-mezuen itxura konfiguratzeko, multimedia- eta publizitate-mezuak jasotzea onartzeko eta multimediamezuei lotutako beste lehentasun batzuk konfiguratzeko.
- **E-mail mezuak** mezu elektronikoak jasotzea onartzeko, mezu elektronikoetako irudiaren neurria doitzeko eta posta elektronikoari lotutako beste lehentasun batzuk konfiguratzeko.

# **7. Telefono-aurkibidea**

Izenak eta telefono-zenbakiak kontaktu gisa gorde ditzakezu telefonoaren eta SIM txartelaren memorian, gero, telefono-deiak egitean edo mezu bat bidaltzean bilatzeko eta berreskuratzeko.

## **Kontaktuak kudeatzea**

#### **Kontaktuentzako memoria hautatzea**

Telefonoaren memorian kontaktuak eta horien xehetasun gehigarriak gorde daitezke, kasurako, hainbat zenbaki eta testu-elementuak. Halaber, irudi, tonu edo bideoklip bat gorde daiteke kontaktu-kopuru jakin baterako.

SIM txartelaren memoriak izenak eta horiei atxikitako telefono-zenbakiak gorde ditzake. SIM txartelaren memorian sartutako kontaktuak **ikonoaren bidez adierazten dira.** 

**1.** Hautatu **Menua** > **Kontaktuak** > **Ezarpenak** > **Memoria erabiltzen**, kontaktuetarako SIM txartela, telefonoaren memoria edo biak hautatzeko.

**2.** Hautatu **Telefonoa eta SIM txartela,** bi memorietako kontaktuak berreskuratzeko. Kontaktuak telefonoaren memorian gordeko dira.

#### **Izenak eta zenbakiak gordetzea**

Izen bat eta telefono-zenbaki bat gordetzeko, hautatu **Menua** > **Kontaktuak** > **Izenak** > **Aukera** > **Kontak.berr.gehi** 

#### **Xehetasunak gehitzea eta editatzea**

Gordetako lehen zenbakia automatikoki definitzen da aurrez zehaztutako zenbaki gisa, eta zenbaki-motaren adierazlearen inguruan marko bat jarrita adierazten da (adibidez, . Aurkibideko izen bat aukeratzean (adibidez, dei bat egiteko), aurrez definitutako zenbakia erabiltzen da, baldin eta beste zenbaki bat aukeratzen ez bada.

Bilatu xehetasuna erantsi nahi diozun kontaktua eta hautatu **Xehet.** > **Aukera** > **Gehitu xehetasun.** eta erabilgarri dauden aukeretako bat

#### **Kontaktua bilatzea**

Hautatu **Menua** > **Kontaktuak** > **Izenak**eta ikusi kontaktuen zerrenda edo sartu aurkitu nahi duzun izenaren lehen letra.

#### **SIM txarteleko memoriatik telefonoko memoriara (eta alderantziz) kontaktuak kopiatzea eta lekuz aldatzea**

- **1.** Hautatu **Menua** > **Kontaktuak** > **Izenak**
- **2.** Hautatu kopiatu edo lekuz aldatu nahi duzun kontaktua eta **Aukera** > **Kontak.kopiatu** edo **Kontaktua mugitu.**

#### **SIM txarteleko memoriatik telefonoko memoriara (eta alderantziz) kontaktu batzuk kopiatzea eta lekuz aldatzea**

- **1.** Hautatu kopiatu edo lekuz aldatu nahi duzun lehen kontaktua, eta, ondoren **Aukera** > **Markatua.**
- **2.** Markatu gainerako kontaktuak eta hautatu **Aukera** > **Kopia markatuta** edo **Markatua mugitu**

#### **SIM txarteleko memoriatik telefonoko memoriara (eta alderantziz) kontaktu guztiak kopiatzea eta lekuz aldatzea**

#### Hautatu **Menua** > **Kontaktuak** > **Kop. kontaktuak** edo **Mug. kontaktuak. Kontaktuak ezabatzea**

Bilatu zuk nahi duzun kontaktua, eta hautatu **Aukera** > **Kontaktua ezezt.**

Telefonotik edo SIM txartelaren memoriatik kontaktu guztiak eta horiei atxikitako xehetasun guztiak ezabatzeko, hautatu **Menua** > **Kontaktuak** > **Ezb. Ktk. guztiak** > **Tel. memoriatik** edo **SIM txarteletik**.

Kontaktuari atxikitako zenbaki bat, testu-elementu bat edo irudi bat ezabatzeko, bilatu kontaktua eta hautatu **Xehetasunak**. Joan nahi duzun xehetasunera eta hautatu **Aukera** > **Ezabatu** eta aukera hauetako bat.

#### **Kontaktu-taldeak sortzea**

Antolatu kontaktuak dei-egileen taldeen arabera, eta ezarri talde bakoitzari bere dei-tonua eta irudia.

- **1.** Hautatu **Menua** > **Kontaktuak** > **Taldeak**
- **2.** Hautatu **Gehitu** edo **Aukera** > **Talde berria gehi.**, talde berri bat sortzeko.
- **3.** Sartu taldearen izena, hautatu irudi bat, nahi izanez gero, eta dei-tonu bat, eta hautatu **Gorde**.
- **4.** Hautatu taldea eta **Ikusi** > **Gehitu**, taldean kontaktuak sartzeko.

### **Bisita-txartelak**

Pertsona baten harremanetarako informazioa bidal eta jaso dezakezu vCard estandarra onartzen duen gailu bateragarri baten bidez.

Bisita-txartel bat bidaltzeko, aurkitu bidali nahi duzun kontaktu-informazioa eta hautatu **Xehetasunak** > **Aukera** > **Bisita txart. bidali.**

Bisita-txartel bat jasotakoan, hautatu **Bistaratu** > **Gorde**, bisita-txartela telefonoaren memorian gordetzeko.

### **Markaketaren lasterbideak esleitzea**

Esleitu telefono-zenbakiak 2tik 9ra bitarteko zenbaki-teklei, lasterbide gisa.

- **1.** Hautatu **Menua** > **Kontaktuak** > **Mark. lasterrak,** eta zoaz zenbaki-tekla batera.
- **2.** Hautatu Esleitu, eta tekla horrek zenbakia esleitua badu, **Aukera** > **Aldatu.**
- **3.** Sartu zenbaki bat edo bilatu kontaktu bat.

# **8. Dei-erregistroa**

Zure deiei buruzko informazioa ikusteko, hautatu **Menua** > **Erregistroa.**

- **Erregistroa** galdutako, jasotako eta bidalitako azken deiak kronologikoki ikusteko.
- **Galdutako deiak, Jasotako deiak** edo Zki. markatuak azken deiei buruzko informazio gehiago izateko.
- **Mezu hartzaileak** azkenaldian mezuak bidali dizkiezun kontaktuak ikusteko
- **Deien iraupena, Datu-kontagail.** edo *Far.-datuen tenp.* azken komunikazioei buruzko informazio orokorra ikusteko.
- **Erregistroa** edo **Sink. erregistroa** bidalitako eta jasotako mezuen edo egindako sinkronizazioen kopurua ikusteko.

J**Garrantzitsua:** zerbitzu-hornitzailearen deien eta zerbitzuen benetako faktura aldatu egin daiteke sarearen ezaugarrien, fakturazioen biribiltzeen, zergen eta abarren ondorioz.

# **9. Ezarpenak**

### **Moduak**

Telefonoak hainbat doikuntza-talde ditu (profilak izenekoak), eta dei-tonuak talde horien arabera pertsonaliza daitezke, egoeraren eta inguruaren arabera.

Hautatu**Menua** > **Ezarpenak** > **Profilak**, nahi duzun modua eta aukera hauetako bat:

- **Aktibatu** hautatutako modua aktibatzeko.
- **Pertsonalizatu** moduaren ezarpenak aldatzeko
- Kalkulatuta amaiera-ordu batera bitartean aktibo egongo den modua ezartzeko. Modu horretarako finkatutako denbora amaitzen denean, berriro aktibatu egingo da inolako denbora-mugarik ez zuen aurreko modua.

### **Gaiak**

Telefonoa pertsonalizatzeko elementuak dituzte gaiek.

Hautatu **Menua** > **Ezarpenak** > **Gaiak** eta aukera hauetako bat:

- **Gaia aukeratuta —** Ireki **Gaiak** karpeta, eta hautatu gaia.
- **Gaiaren deskarg.** gai gehiago deskargatzeko aukera ematen duten esteken zerrenda irekitzeko.

### **Tonuak**

Hautatutako modu aktiboko tonuen doikuntzak alda ditzakezu.

Aukeratu **Menua** > **Ezarpenak** > **Tonuak**. Profilak menuan ere aukera berberak daude. Dei-tonuaren maila altuena hautatzen baduzu, maila gorena segundo gutxiren buruan hartuko du.

### **Pantailaren ezarpenak**

Hautatu **Menua** > **Ezarpenak** > **Pantaila** eta dauden aukeretako bat:

- **Horma papera** itxaroteko moduko pantailaren hondoko irudi bat eransteko.
- **Egonean aktibo** itxaroteko modu aktiboa aktibatzeko, antolatzeko eta pertsonalizatzeko
- **Egoneko letr.kolorea** itxaroteko moduan letra-kolorea hautatzeko
- **Nabi.teklen ikonoak** itxaroteko modu aktiboa desaktibatuta dagoenean itxaroteko moduan desplazamendu-teklak dituen zuzeneko sarbideen ikonoak bistaratzeko.

#### **Ezarpenak**

- **Jakinarazp-xehetas.** mezuen eta galdutako deien abisuetan informazio xehatua ikusteko
- **Pantaila babeslea** pantaila-babes bat sortzeko eta ezartzeko
- **Energia aurrezlea** telefonoa denbora jakin batean erabiltzen ez denean pantailaren argia automatikoki itzaltzeko eta erlojua bistaratzeko
- **Lo modua** telefonoa denbora batez erabiltzen ez denean pantaila automatikoki itzaltzeko
- **Letra tamaina** mezuen, kontaktuen eta web orrien letra-tamaina zehazteko
- **Operadorearen logoa** operadorearen logotipoa bistaratzeko
- **Telefono info bistan** zelula-identitatea bistaratzeko, sarean erabilgarri dagoenean

## **Eguna eta ordua**

Erloju-mota, ordu-doikuntzak, ordu-eremua eta data aldatzeko, **Menua** > **Ezarpenak** > **Data eta ordua.**

Beste ordu-eremu batera joaten bazara, hautatu **Menua** > **Ezarpenak** > **Data eta ordua** > **Egun- eta ordu-ezarp.** > **Ordu-eremua:**, eta mugitu ezkerrera edo eskuinera zure kokalekuko ordu-eremua hautatzeko. Ordua eta data ordu-eremuaren arabera konfiguratzen dira, eta, hala, jasotako testu-mezuen edo multimedia-mezuen bidalketa-ordu zuzena bistaratzen du telefonoak.

Adibidez, GMT-5 New Yorkeko ordu-eremuari dagokio (AEB), 5 ordu Greenwichetik/ Londresetik (Erresuma Batua) mendebaldera.

## **Nire lasterbideak**

Lasterbide pertsonalen bidez gehien erabiltzen diren telefonoaren funtzioetara bizkor sar zaitezke.

#### **Ezkerreko eta eskuineko hautaketa-teklak**

Zerrendako funtzio bat hautatzeko, aukeratu **Menua** > **Ezarpenak** > **Nire lasterbid.** > **Ezkerreko auk.tekla** edo **Eskuin. auk.tekla**

Itxaroteko moduan, ezkerreko hautaketa-tekla funtzioa aktibatzeko **Hona** bada, hautatu **Hona** > **Aukera** eta aukera hauetako bat:

- **Hautatu aukerak** funtzio bat sartzeko edo ezabatzeko
- **Antolatu** funtzioak berriro antolatzeko

#### **Beste zenbait lasterbide**

Hautatu **Menua** > **Ezarpenak** > **Nire lasterbid.**eta aukera hauetako bat:

Nabigazio tekla - nabigazio-teklari (desplazamendu-tekla) aurrez zehaztutako zerrenda batetik beste zenbait funtzio esleitzeko

**Egon. aktiboko giltza** — itxaroteko modu aktiboa aktibatzeko nabigazio-teklaren mugimendua hautatzeko.

### **Sinkronizazioa eta segurtasun-kopia**

Hautatu **Menua** > **Ezarpenak** > **Sinkr. eta s.kopia** eta aukera hauetako bat:

- **Tel.aldaketa.** hautatutako datuak zure telefonoaren eta beste telefono baten artean Bluetooth bidez sinkronizatzeko edo batetik bestera kopiatzeko
- **Seg.kopia egin** memoria-txartelean hautatutako datuen segurtasun-kopia bat egiteko
- **S.kopia berresk.** memoria-txartelean gordetako segurtasun-kopiaren fitxategi bat aukeratu eta telefonoan ezartzeko Hautatu **Aukera** > **Xehetasunak** hautatutako segurtasun-kopiaren fitxategiari buruzko informazio gehiago lortzeko.
- **Exerbitzari sinkr.** zure telefonoaren eta beste gailu baten, PC baten edo sare zerbitzari baten artean (sare-zerbitzua) hautatutako datuak sinkronizatzeko edo batetik bestera kopiatzeko.

### **Konektagarritasuna**

Telefonoak zenbait funtzio ditu beste gailu batzuekin konektatu eta datuak igortzeko eta jasotzeko.

#### **Bluetooth haririk gabeko teknologia**

Bluetooth teknologiaren bidez telefonoa Bluetooth gailu bateragarri batekin konekta dezakezu irrati-uhinen bidez, 10 metroko erradio baten barruan (32 oin).

Gailu hau Bluetooth 2.0+ EDR zehaztapenarekin batera daiteke, eta profil hauek onartzen ditu: generic access, network access, generic object exchange, advanced audio distribution, audio video remote control, hands-free, headset, object push, file transfer, dial-up networking, SIM access eta serial port. Bluetooth teknologia onartzen duten beste gailu batzuekin erabil daitekeela bermatzeko, erabili modelo honetarako Nokiak onartutako ekipoak bakarrik. Egiaztatu fabrikatzaileekin ekipo honekin zein gailu erabil daitekeen.

Baliteke Bluetooth teknologia erabiltzean mugak izatea hainbat herritan. Galdetu tokiko administrazioari edo zerbitzu-hornitzaileari.

#### **Bluetooth konexio bat konfiguratzea**

Hautatu **Menua** > **Ezarpenak** > **Konektibitatea** > **Bluetootha**eta aukera hauek:

- **1.** Hautatu **Telefonoaren iz.** eta sartu telefonoaren izena.
- **2.** Bluetooth bidezko konexioa aktibatzeko, hautatu **Bluetootha** > **Piztuta.** ikurrak Bluetooth-a aktibatuta dagoela adierazten du.
- **3.** Telefonoari audio-ekipamendu bat konektatu nahi badiozu, hautatu **Audio hobek.bilatu** eta konektatu behar duzun gailua.

#### **Ezarpenak**

**4.** Zure telefonoa ekintza-erradioan daduen Bluetooth gailuekin konektatzeko, hautatu **Gailu parekatuak** > **Berria.**

Hautatu gailu bat, eta, ondoren, hautatu **Parea**.

Sartu pasahitza (16 karaktere, gehienez) telefonoan, eta baliozkotu beste Bluetooth gailuarekin konektatzea.

Segurtasunak kezkatzen bazaitu, desaktibatu Bluetooth funtzioa edo hautatu **Nire telef. ikuspena**aukeran **Ezkutatuta** Hala ere, onartu bakarrik konfiantzazko Bluetooth komunikazioak.

#### **PCtik Interneterako konexioa**

Erabili Bluetooth teknologia PC Suite softwarea instalatuta izan gabe zure PC bateragarria Internetera konektatzeko. Telefonoak aktibatuta eduki behar du zerbitzu-hornitzaile bat, Interneteko sarbidea onar dezan, eta PCak Bluetooth PAN (Personal Area Network) onartu beharko du. Telefonoaren sarera sartzeko puntuaren zerbitzura konektatzen denean (NAP) eta PCrako lotura gauzatu denean, automatikoki irekiko da Interneteko datu-paketeen konexioa.

#### **Datu-paketeak**

GPRS teknologia (General Packet Radio Service edo pakete bidezko irrati-zerbitzua) sarezerbitzu bat da, eta, horri esker, telefono mugikorra erabil daiteke Interneteko protokoloan (IP) oinarritutako sare baten bidez datuak bidaltzeko eta jasotzeko.

Zerbitzua nola erabili definitzeko, hautatu **Menua** > **Ezarpenak** > **Konektibitatea** > **Pakete datuak** > **Fardel datuen konex.** eta aukera hauetako bat:

- **Behar denean** aplikazio batek behar duenean datu-paketeen konexioa ezartzeko. Aplikazioa amaitutakoan moztuko da konexioa.
- **Beti online** telefonoa piztean datu-pakete batekin zuzenean automatikoki konekta dadin

PC bateragarri bat Bluetooth bidez edo USB datu-kable baten bidez konekta dezakezu, eta telefonoa modem gisa erabili. Informazio gehiago izateko, ikus Nokia PC Suite. Ikus, "Nokiaren euskarria", 11.or.

#### **USB datu-kablea**

USB datu-kablea erabil dezakezu datuak transferitzeko telefonoaren eta PC bateragarri baten artean edo PictBridge onartzen duen inprimagailu baten artean.

Telefonoa datu-transmisiorako edo irudiak inprimatzeko aktibatzeko, konektatu datu-kablea eta hautatu modua:.

- **PC Suite** PC Suite-rako kablea erabiltzeko
- **Inprima hedabide** telefonoa PictBridge inprimagailu edo PC bateragarri batekin erabiltzeko
- **Datuak gordetzea** Nokia programarik ez duen PC batekin konektatzeko eta telefonoa datuak gordetzeko gailu gisa erabiltzeko

USB modua aldatzeko, hautatu **Menua** > **Ezarpenak** > **Konektibitatea** > **USB datu kablea**eta nahi duzun USB modua.

#### **Nokia PC Suite**

Nokia PC Suite-rekin, musika kudea dezakezu, eta aurkibidea, agenda, oharrak eta zereginen oharrak sinkroniza ditzakezu telefonoaren eta PC bateragarriaren edo urruneko Internet zerbitzari baten artean (sare-zerbitzua). PC Suite bera eta informazio gehiago dituzu Nokiaren web gunean. Ikus, "Nokiaren euskarria", 11.or.

### **Deiaren ezarpenak**

Hautatu **Menua** > **Ezarpenak** > **Deia** eta aukera hauetako bat:

- **Dei desbiderapena** sarrerako deiak desbideratzeko *(sare-zerbitzua). Baliteke deiak* desbideratzerik ez izatea, deiak murrizteko hainbat funtzio aktibatuta badaude. Ikus "Segurtasuna". 38. or.
- **Edozein tekl. erantz.** dei bati edozein tekla labur sakatuta erantzuteko (eskuineko eta ezkerreko hautaketa-teklak, pizteko tekla eta deia amaitzeko tekla izan ezik)
- **\*** Autom. birmarkatu dei-saio batean konexioa lortu ez badu, telefonoak gehienez deitzeko 10 saio egiteko
- **Audio hobekuntza** batik bat ingurune zaratatsuetan diskurtsoa hobeto ulertzeko
- **Markatze bizkorra** 2tik 9rako zenbaki-teklei esleitutako izenak eta telefono-zenbakiak markatzeko, dagokien zenbaki-tekla sakatuta
- **Itxaron deia** hitz egiten ari zaren bitartean sareak beste deirik dagoen ohartarazteko (sare-zerbitzua)
- **Laburp.deiaren ond.** azken deiaren gutxi gorabeherako iraupena labur bistaratzeko
- **Bidali nire de-eg.IDa** deitzen diozunari zure telefono-zerbitzua erakusteko (sarezerbitzua) Zerbitzu-hornitzailearekin adostutako konfigurazioa erabiltzeko, hautatu **Sareak ezarrita**.
- **· Irteera-deiaren linea** SIM txartelak onartzen badu, deiak egiteko 1. edo 2. linea aukeratzeko (sare-zerbitzua)

### **Telefonoa**

Hautatu **Menua** > **Ezarpenak** > **Telefonoa**eta aukera hauetako bat:

- **Hizkuntza ezarpenak** telefonoaren hizkuntza definitzeko, hautatu **Tel.aren hizkuntza Automatikoa** aukeraren bidez, SIM txartelaren informazioarekin bat egiten duen hizkuntza hautatzen da. Ahots-komandoaren hizkuntza hautatzeko, aukeratu **Ahots-errep. hizk.**
- **Memoria egoera** zenbat memoria erabili den ikusteko

#### **Ezarpenak**

- **Tekl.-blok. automat.** telefonoa automatikoki blokeatzeko, aurrez zehaztutako denbora bat igaro denean, telefonoa deiak jasotzeko/egiteko egoeran badago eta bitartean telefonoaren funtzio bakar bat ere erabili ez bada.
- **Ahots-azterketa** Ikus 'Ahots-komandoak', 36. or.
- **Segurt.tekla.-babeslea** teklatua desblokeatzean segurtasun-kodea eskatzeko
- **Ongietorri oharra** telefonoa piztean bistaratuko den oharra idazteko.
- **Telef.-eguneratzeak** zerbitzu-hornitzaileak telefonoaren softwarea eguneratuta bidaltzeko (sare-zerbitzua). Telefono batzuetan, litekeena da aukera hau erabilgarri ez egotea. Ikus "Softwarea uhin bidez eguneratzea", 37. orrialdean.
- **Operadore-aukerake.** zure eremuan erabilgarri dagoen sare zelular bat ezartzeko
- **Lgntza.-testuen aktib.** telefonoak laguntzako testuak bistaratzea nahi duzun hautatzeko
- **Abian jartze tonua** piztean telefonoak tonu bat jo dezan
- **Hegaldi kontsulta** telefonoa pizten duzun bakoitzean telefonoak galde diezazun sarera konektatu gabeko modua (hegaldia) erabili nahi duzun. Sarera konektatu gabeko modua aktibatuta dagoenean, irratiko konexioak desaktibatu egiten dira.
- **Egiazt. SIM ekintzak** Ikus "SIM zerbitzuak", 52. or.

### **Ahots-komandoak**

Kontaktuetara dei dezakezu eta ahots-komando bidez telefonoko funtzioak erabil ditzakezu.

Ahots-komandoak hizkuntzaren araberakoak dira. Hautatu **Menua** > **Ezarpenak** > **Telefonoa**  > **Ajustes de idioma** > **Hizkuntza ezarpenak** eta, ondoren, zure hizkuntza, ahots-komandoak erabili aurretik.

Ahotsa ezagutzeko funtzioa zure ahotsa ezagutzen trebatzeko, hautatu **Menua** > **Ezarpenak** > **Telefonoa** > **Ahots-azterketa** > **Ahots-azt. praktikatu.**

Funtzio baterako ahots-komando bat aktibatzeko, hautatu **Menua** > **Ezarpenak** > **Telefonoa** > **Ahots-azterketa** > **Ahots-komandoak,** funtzio bat eta ondorengo funtzio bat.

ikurrak ahots-komandoa aktibatuta dagoela adierazten du.

Grabazioa aktibatzeko, hautatu **Gehitu.** Ahots-komando aktibatua erreproduzitzeko, hautatu **Erreproduzitu.**

Ahots-komandoak erabiltzeko, ikus "Ahots bidezko markaketa", 21. orrialdean. Ahots-komandoak kudeatzeko, joan funtzio batera eta hautatu **Aukera** eta aukera hauetako bat:

- **Editatu** edo **Ezabatu** izena aldatzeko edo ahots-komandoa desaktibatzeko
- **· Guztiak gehitu** edo Guztiak ezabatu ahots-komandoen zerrendako funtzio guztien ahots-komandoak aktibatzeko edo desaktibatzeko.

#### **Softwarea uhin bidez eguneratzea**

Litekeena da zerbitzu-hornitzaileak telefonoaren softwarearen eguneratzeak zuzenean uhin bidez bidaltzea telefonora (sare-zerbitzua). Telefono batzuetan, litekeena da aukera hau erabilgarri ez egotea.

**Charra:** Softwarea eguneratzekoa instalatzen duzunean, ezingo duzu gailua erabili (larrialdi-deiak egiteko ere ez), eguneratzea amaitu eta gailua berrabiarazi arte. Ahaztu gabe, egin datuen segurtasun-kopiak eguneratu aurretik.

#### **Softwarea eguneratzeko ezarpenak**

Telefonoaren softwarearen eta konfigurazioaren eguneratzea onartzeko edo ez onartzeko, hautatu **Menua** > **Ezarpenak** > **Konfigurazioa**> **Gailu-kudeatz. ezarp.** > **Horn. softw. eguner. Softwarea eguneratzeko eskatzea**

- **1.** Hautatu **Menua** > **Ezarpenak** > **Telefonoa** > **Telef.-eguneratzeak**zure telefonorako softwarea eguneratuta eskatzeko zerbitzu-hornitzaileari.
- **2.** Hautatu **Uneko softw. xehet.**softwarearen azken bertsioa bistaratzeko eta eguneratzea behar duen ikusteko.
- **3.** Hautatu **Deskargatu soft. tel.**telefonoaren softwarea eguneratuta deskargatzeko eta instalatzeko. Segitu pantailan agertuko diren jarraibideei.
- **4.** Deskargatu ondoren instalazioa bertan behera utzi baduzu, hautatu **Instal. softw. eguner.** instalatzen hasteko.

Softwarea eguneratzen hainbat minutu pasatuko du. Instalatzeko garaian arazoak detektatuz gero, jarri harremanetan zerbitzu-hornitzailearekin.

### **Ekipamendua**

Telefonoa ekipamendu mugikor bateragarri batera konektatuta badago edo egon bada bakarrik aterako da menu hau edo aukera hauek.

Hautatu **Menua** > **Ezarpenak** > **Hobekuntzak**. Hautatu ekipamendua eta, dagokionaren arabera, aukera bat.

### **Konfigurazioa**

Zure telefonoan zerbitzu batzuetarako behar dituzun ezarpenak konfigura ditzakezu. Zerbitzu-hornitzaileak bidal diezazkizuke doikuntza horiek. Ikus "Konfigurazioa doitzeko zerbitzua". 10. or.

Hautatu **Menua**> **Ezarpenak** > **Konfigurazioa**eta aukera hauetako bat:

- **Konf.-ezarpen lehnts.** telefonoan gordetako zerbitzu-hornitzaileak ikusteko eta zerbitzu-hornitzaile jakin bat ezartzeko.
- **Akt lehtsi.aplik.guz.** konfigurazio-ezarpen lehenetsiak aktibatzeko, bateragarri diren aplikazioetarako.

#### **Ezarpenak**

- **Sargune gustukoena** gordetako sarbide-puntuak ikusteko.
- **\* Kon. laguntz.-zerbitz.** zerbitzu-hornitzailetik konfigurazio-doikuntzak deskargatzeko
- **Gailu-kudeatz. ezarp.** telefonoak softwarearen eguneratzeak jaso ditzan edo ez. Telefono batzuetan, litekeena da aukera hau erabilgarri ez egotea. Ikus "Softwarea uhin bidez eguneratzea", 37. orrialdean.
- **Konfig.-ezrp.pertson.** hainbat zerbitzutarako kontu pertsonal berriak eskuz gehitzeko, aktibatzeko edo ezabatzeko. Kontu pertsonal berri bat sartzeko, hautatu **Gehitu** edo **Aukera** > **Berria gehitu.** Aukeratu zerbitzu-mota eta sartu behar diren parametro guztiak. Kontu pertsonal bat aktibatzeko, joan konturaino eta hautatu **Aukera** > **Aktibatu**.

### **Segurtasuna**

Deiak mugatzen dituzten segurtasun-ezaugarriak aktibatuta daudenean (adibidez, deiak blokeatzea, erabiltzaile-talde txikia eta markaketa finkoa), deitu daiteke telefonoan programatutako larrialdi-zenbaki ofizialera.

Hautatu **Menua** > **Ezarpenak** > **Ajustes** > **Segurtasuna**eta aukera hauetako bat:

- **PIN kode eskaera edo UPIN kode eskaera** telefonoak pizten duzun bakoitzean PINa edo UPINa eska diezazun SIM txartel batzuek ez dute kodearen eskaera desaktibatzen uzten.
- **PIN2 kodea eskatzea** kode horren bitartez babestutako telefonoaren funtzio jakin batzuk erabiltzean PIN2 kodea eskatu behar duen zehazteko. SIM txartel batzuek ez dute kodearen eskaera desaktibatzen uzten.
- **Dei-murrizk. zerb.** telefonoaren sarrerako eta irteerako deiak murrizteko (sarezerbitzua) Ezinbestekoa da murriztapenen pasahitza.
- Mark. finkat. telefono-zenbaki jakinetara egindako deiak murrizteko, baldin eta SIM txartelak funtzio hori badu. Markaketa finkoa aktibatuta dagoenean, ezin da GPRS konexiorik egin, testu-mezuak GPRS konexio bitartez bidaltzen direnean izan ezik. Kasu horretan, dei-hartzailearen telefono-zenbakia eta mezu-zentroaren zenbakia markatze finkoko zerrendan sartuta egon behar dute.
- **Erabiltz.-talde itxia** zuri deitzeko edo zuk deiak egiteko aukera duten pertsona-taldea zehazteko da (sare-zerbitzua).
- **Segurtasun maila** Aukeratu **Telefonoa**, SIM txartel berri bat sartzen duzun bakoitzean telefonoak segurtasun-kodea eskatzeko. Hautatu **Memoria**, segurtasun-kodea eska diezazun SIM txarteleko memoria hautatzen duzunean eta erabiltzen ari zaren memoria aldatu nahi duzunean.
- **Sarbide kodeak** segurtasun-kodea, PIN kodea, UPIN kodea, PIN2 kodea eta murrizketa-pasahitza aldatzeko.
- **Kodea erabiltzen** PIN edo UPIN kodeak aktibatuta egon behar duen aukeratzeko.
- Autorit.-ziurtagiriak edo Erabiltz.-ziurtagiriak telefonoan deskargatutako baimenziurtagirien edo erabiltzaile-ziurtagirien zerrenda ikusteko. Ikus "Ziurtagiriak", 51. or.

**•** Segurt.-modul. ezarp. Segurt.-modul. xehet. ikusteko, Modulu PIN eskaera aktibatzeko edo moduluaren PINa eta sinaduraren PINa aldatzeko. Ikus 'Sarbide-puntuak', 10. or.

### **Jatorrizko konfigurazioa lehengoratzea**

Jatorrizko baldintzak leheneratzeko, hautatu **Menua** > **Ezarpenak** > **Berr.fabr.ezarp.** eta aukera hauetako bat:

- **Berrez. ezarp. soilik** informazio pertsonalik ezabatu gabe lehentasunezko konfigurazio guztiak leheneratzeko
- **Guztiak berrezarri** lehentasunezko konfigurazioak berriro ezartzeko eta informazio pertsonal guztia —hala nola kontaktuak, mezuak, multimedia-fitxategiak eta aktibatzeteklak— ezabatzeko.

## **10. Operadorearen menua**

Zure sare-operadoreak eskaintzen dizun zerbitzu-atarira sartzeko aukera ematen dizu. Informazio gehiago eskuratzeko, jar zaitez harremanetan zure sare-operadorearekin. Operadoreak menu hori egunera dezake, zerbitzu-mezu bat bidalita. Ikus 'Zerbitzuko sarrerako postontzia'. 51. or.

# **11. Galeria**

Irudiak, bideoklipak, musika-fitxategiak, gaiak, grafikoak, tonuak, grabazioak eta jasotako fitxategiak kudea ditzakezu menu honetan. Fitxategi horiek telefonoaren memorian edo konektatutako memoria-txartelean gordetzen dira, eta karpetetan antola daitezke.

Copyright-en babesak direla eta, agian, irudi, musika –dei-tonuak barne– eta beste eduki batzuk ezingo dituzu kopiatu, aldatu, transferitu edo berriro bidali.

Telefonoak eskuratutako edukiak babesten dituen aktibatze-kodeen sistema du. Egiaztatu beti eduki guztien entrega-baldintzak eta aktibatze-kodeak erosi aurretik, tarifaren bat eduki baitezakete.

## **Karpetak eta fitxategiak**

Karpeta-zerrenda ikusteko, hautatu **Menua** > **Galeria**. Karpeta bateko fitxategien zerrenda ikusteko, aukeratu karpeta eta **Ireki**. Fitxategi bat mugitzean memoria-txarteleko karpetak ikusteko, zoaz memoria-txartelera eta sakatu eskuineko desplazamendu-tekla.

### **Irudiak inprimatzea**

jpeg formatua duten irudiak inprimatzeko Nokia XpressPrint onartzen du zure telefonoak.

#### **Galeria**

- **1.** Telefonoa inprimagailu bateragarri batera konektatzeko, erabili datu-kablea edo bidali irudia Bluetooth bidez teknologia hori onartzen duen inprimagailu batera. Ikus "Haririk gabeko Bluetooth teknologia", 33. or.
- **2.** Hautatu inprimatu nahi duzun irudia eta **Aukera** > **Inprimatu**.

### **Memoria-txartela**

Multimedia-fitxategiak (bideoklipak, kantuak eta soinu-fitxategiak), irudiak eta mezularitzadatuak gordetzeko erabil dezakezu memoria-txartela.

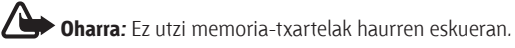

Memoria-txartelean gorde daitezke telefonoak erabiltzen dituen fitxategidun **Galeria**ko karpeta batzuk (esaterako, **Gaiak** karpeta).

Memoria-txartela sartzeko eta ateratzeko, ikus "MicroSD txartela sartzea", 13. orrialdean eta "MicroSD txartela ateratzea", 14. orrialdean.

#### **Memoria-txartela formateatzea**

Memoria-txartel batzuk formatuarekin merkaturatzen dira, baina beste batzuk formateatu egin behar dira. Memoria-txartela formateatzean, datu guztiak behin betiko ezabatzen dira.

- **1.** Memoria-txartela formateatzeko, hautatu **Menua** > **Galeria** edo **Aplikazioak**,memoriatxartelari dagokion karpeta eta **Aukera** > **Mem. txart. formt.** > **Bai**.
- **2.** Formateatzeko prozesua amaitutakoan, idatzi izena memoria-txartelarentzat.

#### **Memoria-txartela blokeatzea**

Definitu pasahitz bat (8 karakterekoa, gehienez) memoria-txartela blokeatu eta baimenik gabe ez erabiltzeko.

Joan memoria-txartelaren karpetara **da hautatu Aukerak > Pasahitza ezarri**.

Pasahitza telefonoan gordeko da eta ez duzu berriro idatzi beharrik memoria txartel hori telefono berean erabiltzen duzun bitartean. Memoria-txartela beste telefono batean erabili nahi baduzu, pasahitza eskatuko dizu.

#### Pasahitza ezabatzeko, hautatu **Aukera** > **Pasah. ezabatu Memoriaren kontsumoa kontsultatzea**

Hainbat datu-talderen memoriaren kontsumoa egiazta dezakezu, baita memoria-txartelean software berria instalatzeko zenbat memoria duzun libre ere.

Hautatu memoria-txartela **dengan aka pero, hautatu Aukera > Xehetasunak**.

# **12. Multimedia**

### **kamera eta -bideoa**

Telefonoan integratutako kamerarekin argazkiak egin eta bideoklipak graba ditzakezu.

#### **Argazkiak ateratzea**

Irudi estatikoko funtzioa erabiltzeko, hautatu **Menua** > **Media** > **Kamera**, edo bideo-funtzioa aktibatuta badago, mugitu ezkerrera edo eskuinera.

Kamera-moduan irudia hurbiltzeko eta urruntzeko, mugitu gora eta behera, edo sakatu bolumen-teklak.

Argazki bat ateratzeko, hautatu **Kaptura**. Telefonoak memoria-txartelean gordetzen ditu argazkiak, txartela eskuragarri badago, edo telefonoaren memorian.

Hautatu **Aukera** > **Ezarpenak** > **Irud. aurreikus. denb.**eta hartutako irudiaren aurrebista pantailan zenbat denboran bistaratzea nahi duzun. Aurrebista pantailan dagoela, hautatu **Atzera**, beste argazki bat ateratzeko, edo **Bidali**, multimedia-mezu batean bidaltzeko.

Zure telefonoak 1.600 x 1.200 pixeleko argazkiak ateratzeko bereizmena du.

#### **Bideoklipak grabatzea**

Irudi estatikoko funtzioa erabiltzeko, hautatu **Menua** > **Media** > **Bideoa**, edo bideo-funtzioa aktibatuta badago, mugitu ezkerrera edo eskuinera.

Bideoa grabatzen hasteko, hautatu **Grabatu**; grabazioa eteteko, hautatu **Gelditu**; grabatzen jarraitzeko, hautatu **Jarraitu** eta grabatzen amaitzeko, hautatu **Gelditu**.

Telefonoak memoria-txartelean gordetzen ditu bideoak, txartela eskuragarri badago, edo telefonoaren memorian.

#### **Kameraren eta bideoaren aukerak**

Iragazki bat erabiltzeko, hautatu **Aukera** > **Efektuak.**

Kamera argi-kondizioetara egokitzeko, hautatu **Aukera** > **Zurien balantzea.**

Bideoaren edo kameraren beste ezarpen batzuk aldatzeko eta irudiak eta bideoak gordetzeko tokia hautatzeko, hautatu **Aukera** > **Ezarpenak**.

# **Musika-erreproduzitzailea**

Telefonoak musika erreproduzitzailea du musika-pistak edo MP3 edo AAC formatua duten soinu-fitxategiak entzuteko; fitxategi horiek internetetik deskarga daitezke, edo Nokia PC

#### **Multimedia**

Suite-ren bidez telefonora transferitu. Ikus "Nokia PC Suite", 35. or. Halaber, grabatu edo deskargatutako bideoklipak ikus ditzakezu.

Telefonoaren edo txartelaren memoriako musikaren karpetan gordetako musika- eta bideofitxategiak automatikoki detektatzen dira, eta musika-liburutegira gehitzen dira telefonoa abiaraztean.

Musika-erreproduzitzailea irekitzeko, hautatu **Menua** > **Media** > **Mus.errepro**

#### **Musikaren menua**

Sartu telefonoko memorian edo memoria-txartelean gordetako musika- eta bideofitxategietara, deskargatu musika edo bideoklipak Internetetik, eta ikusi bideo bateragarriak sare-zerbitzari batetik (sare-zerbitzua).

Musika entzuteko edo bideoklip bat erreproduzitzeko, hautatu fitxategi bat **Erpr.zerrendak, Artistak, Bildumak edo Generoak** karpetetan, eta hautatu **Erreproduzitu.**

Internetetik fitxategiak deskargatzeko, hautatu **Aukera** > **Deskargak** eta deskargatzeko leku bat.

Fitxategiak sartu ostean musika-liburutegia eguneratzeko, hautatu **Aukera** > **Eguner. liburut.** 

#### **Erreprodukzio-zerrenda bat sortzea**

Zuk hautatutako musikarekin erreprodukzio-zerrenda bat sortzeko, egin urrats hauek:

- **1.** Hautatu **Erpr.zerrendak** > **Sortu erpr. zerr.** eta sartu erreprodukzio-zerrendaren izena.
- **2.** Sartu musika edo bideoklipak bistaratutako zerrendetatik.
- **3.** Hautatu **Eginda** erreprodukzio-zerrenda gordetzeko.

#### **Streaming zerbitzuaren konfigurazioa**

Streaming-erako behar diren konfigurazioko ezarpenak zerbitzu-hornitzailearen konfiguraziomezu gisa jaso ditzakezu. Ikus "Konfigurazioa doitzeko zerbitzua". 10. or.Doikuntzak eskuz ere sar ditzakezu. Ikus "Konfiguratzea". 37. or.

Konfigurazioa aktibatzeko, eman pauso hauek:

- **1.** Hautatu **Aukera** > **Deskargak** > **Korronte ezarp.** > **Konfigurazioa.**
- **2.** Hautatu zerbitzu-hornitzailea, eta, gero, hautatu **Lehenetsia** edo **Konfigurazio pertsonala** korronte-ezarpen gisa.
- **3.** Hautatu **Kontua** eta konfigurazio-ezarpen aktiboetan dagoen streaming zerbitzuaren kontu bat.

#### **Musika-pisten erreprodukzioa**

K **Oharra:** Neurrizko bolumenean entzun musika. Irratia etengabe oso ozen izateak, entzumena kalte dezake. bozgorailua erabiltzen duzunean, ez jarri telefonoa belarri ondoan, bolumena altuegia izan liteke eta.

Bolumena doitzeko, sakatu telefonoaren bolumen-teklak.

Abiarazi musika-erreproduzitzailea telefonoko musika-erreproduzitzailearen teklen bidez, edo, bestela, pantailako tekla birtualen bidez.

Erreproduzitzen hasteko edo eteteko, sakatu **. .** 

Hurrengo pistara joateko, sakatu ▶▶. Aurreko abestiaren hasierara joateko, sakatu M<br /> aldiz.

Entzuten ari zaren abestian aurrera egiteko, luze sakatu  $\blacktriangleright$ . tekla. Entzuten ari zaren abestian atzera egiteko, luze sakatu  $\mathbf{A}$  tekla. Askatu tekla musikak erreproduzitzen jarraitzea nahi duzun unean.

Musika-erreproduzitzailea geratzeko, luze sakatu deia amaitzeko tekla.

Musika-erreproduzitzailearen menuan lasterbide hauek erabil ditzakezu:

Musika-menua txandakatzeko, hautatu .

Uneko erreprodukzio-zerrenda txandakatzeko, hautatu  $\left[\cdot\right]\cdot$ .

Musika-erreproduzitzailea geratzeko, luze sakatu deia amaitzeko tekla.

#### **Musika-erreproduzitzailearen itxura aldatzea**

Telefonoak hainbat gai ditu, eta musika-erreproduzitzailearen itxura aldatzeko aukera ematen dizute horiek.

Hautatu **Menua** > **Media** > **Mus.errepro.** > **Mus.erreprod.ra joan** > **Aukera** > **Ezarpenak** > **Mus.-jogailuaren gaia** eta zerrendako abesti bat. Baliteke tekla birtualak desberdinak izatea abestiaren arabera.

### **Irratia**

IM irratiari dagokion antena ez da haririk gabeko gailuaren antena berbera. IM irratiak ongi funtziona dezan, gailuarekin bat datorren ekipamendua edo entzungailu bateragarriak konektatu behar zaizkio.

**Coharra:** neurrizko bolumenean entzun musika. Irratia etengabe oso ozen izateak, entzumena kalte dezake. Bozgorailua erabiltzen duzunean, ez jarri telefonoa belarri ondoan, bolumena altuegia izan liteke eta.

Bolumena aldatzeko, sakatu bolumen-teklak. Hautatu **Menua** > **Media** > **Irratia.**

#### **Multimedia**

Pantailan  $\triangle$ ,  $\nabla$ ,  $\blacktriangleleft$  edo  $\blacktriangleright$  tekla grafikoak erabiltzeko, joan ezkerrera edo eskuinera, nahi duzun teklaraino eta sakatu.

#### **Irrati-kateak sintonizatzea**

#### **Irrati-kateak bilatzea eta gordetzea**

- **1.** Bilatzen hasteko, luze sakatu edo . Irrati-maiztasuna 0,05 MHz-eko tarteka aldatzeko, sakatu labur eta edo ...
- **2.** Irrati-kate bat memorian gordetzeko, hautatu **Aukera** > **Gorde irratia.**
- **3.** Irrati-katearen izena idazteko, hautatu **Aukera** > **Irratiak** > **Aukera** > **Berrizendatu.**

Hautatu **Aukera** eta aukera hauetako bat:

- **· Irratiak bilatu** zauden tokian eskuragarri dauden irrati-kateak automatikoki bilatzeko
- **Ezarri frekuentzia** —irrati-katearen maiztasuna sartzeko
- **Irratien direktorioa** —irrati-kateen zerrenda bat duen web orri batera sartzeko
- **Gorde irratia** une horretan sintonizatuta dagoen irrati-katea gordetzeko
- **· Irratiak** gordetako irrati-kateen zerrenda ikusteko, horien izena aldatzeko edo zerrendatik ezabatzeko

#### **Irrati-kateak aldatzea**

Hatuatu , edo , edo, bestela, sakatu dagozkien zenbaki-teklak.

#### **Irratiaren funtzioak**

Hautatu **Aukera** > **Ezarpenak** irratia itzaltzeko, EL eramangarria eta bozgorailua txandakatzeko eta soinu monofonikoaren ordez soinu estereoa (eta alderantziz) jartzeko. Hautatu **RDS aktibatu**, sintonizatutako irrati-katearen datu-sistemari buruzko informazioa bistaratzeko. Hautatu **Maiz. autom. alda.**, automatikoki sintonizatutako irrati-kateak baino seinale hobea hartzen duen maiztasunera alda dadin.

#### **Visual radio**

Irrati-kate batzuek testu-informazioa edo informazio grafikoa bidal dezakete; horiek Visual Radio aplikazioaren bidez ikus ditzakezu (sare-zerbitzua). Horien erabilgarritasunari eta kostuari buruzko informazio gehiago eskuratzeko, jarri harremanetan zerbitzuhornitzailearekin.

Irrati-kate baten Visual service ID aukera ezartzeko, hautatu **Aukera** > **Irratiak** eta irrati-kate bat. Hautatu **Aukera** > **ID ikusteko zerb.** eta sartu IDa.

Hautatu **Aukera** > **Visual Radio**, Visual radio abiarazteko.

Hautatu **Aukera** > **Gaitu ikus-zerbitzua** Visual Radio automatikoki abiarazteko, edo irratia piztu eta berretsitakoan pizteko.

### **Grabagailua**

Elkarrizketak, soinuak edo uneko deia graba ditzakezu eta **Galeria**karpetan gorde.

Hautatu **Menua > Media > Grabagailua.** Pantailan . , , , edo **tekla grafikoak** erabiltzeko, joan ezkerrera edo eskuinera.

#### **Soinua grabatzea**

- **1.** Hautatu **edo hautatu Aukera > Grabatu** dei batean. Dei bat grabatzen den bitartean, solaskideek txistu ahul bat entzungo dute. Grabazio bat eteteko, hautatu
- **2.** Grabazioa geldiarazteko, hautatu . Grabazioa **Galeria** > **Grabaketak** aukeran gordetzen da.

Hautatu **Aukera** azken grabazioa erreproduzitzeko edo bidaltzeko, grabazioen zerrendara sartzeko, eta memoria bat eta grabazioak gordetzeko karpeta bat hautatzeko

## **Ekualizadorea**

Doitu soinua musika-erreproduzitzailea erabiltzean. Hautatu **Menua** > **Media** > **Ekualizadorea**.

Aurrez zehaztutako talde bat aktibatzeko, joan ekualizadoreko taldeetako batera eta sakatu Aktibatu.

#### **Ekualizadore pertsonaleko taldeak sortzea**

- **1.** Hautatu zerrendako azken bi taldeetako bat eta **Aukera** > **Editatu.**
- **2.** Joan ezkerrera edo eskuinera desplazamendu-barra birtualetara sartzeko, eta gora edo behera, desplazamendu-barra doitzeko.
- **3.** Hautatu **Gorde** eta **Aukera** > **Berrizendatu** doikuntzak izen batekin gordetzeko.

# **13. Deitzeko sakatzea**

Deitzeko sakatzea (PTT) bi bideko irrati-zerbitzu bat da, eta GPRS sare zelular baten bidez erabil daiteke (sare-zerbitzua).

Deitzeko sakatzea zerbitzua erabil dezakezu, pertsona batekin edo pertsona-talde batekin hitz egiteko (kanala), baldin eta telefono bateragarriak badituzte. Deitzeko sakatzea zerbitzura konektatuta zauden bitartean, telefonoaren gainerako funtzioak erabil ditzakezu.

Zerbitzuaren erabilgarritasunari, kostuei edo funtzio osagarriei buruzko informazioa eskuratzeko edo zerbitzu horretan harpidetzeko, jarri harremanetan zure zerbitzuhornitzailearekin. Desplazamendu-zerbitzuak dei arruntek baino muga gehiago izan ditzakete. Telefono batzuetan, litekeena da funtzio hau erabilgarri ez egotea.

#### **Aplikazioak**

PTT zerbitzuan alta emateko moduari eta erabilerari buruzko informazio gehiago behar izanez gero, jarri harremanetan zerbitzu-hornitzailearekin.

Deitzeko sakatzea zerbitzura konektatzeko, hautatu **Menua** > **Sakatu eta hitz egin** > **PTT aktibatu**

# **14. Aplikazioak**

Aplikazioak eta jokoak kudea ditzakezu. Telefonoak lehendik instalatuak izan ditzake zenbait joko eta aplikazio. Fitxategi horiek telefonoaren memorian edo konektatutako memoriatxartelean gordetzen dira, eta karpetetan antola daitezke. Ikus "Memoria-txartela". 40. or.

## **Aplikazio bat abiaraztea**

Aukeratu **Menua** > **Aplikazioak** > **Jokoak, Memoria-txartela** edo **Bilduma.**

Nahi duzun joko edo aplikaziora joan eta hautatu **Ireki**.

Jokoen soinuak, argia eta bibrazioa definitzeko, aukeratu **Menua** > **Aplikazioak** > **Aukera** > **Ezarpenak** > **Ap.ezarpenak**.

Hona hemen erabilgarri egon daitezkeen beste zenbait aukera:

- **Berts. eguneratu** web-etik deskargatzeko aplikazioaren bertsio berria eskuragarri dagoen egiaztatzeko (sare-zerbitzua)
- **Web orria** Interneteko orri batetik aplikazioari buruzko informazio xeheagoa edo datu osagarriak emateko (sare-zerbitzua)
- **Ap. sarrera** aplikazioaren sarerako sarbidea sarera mugatzeko

## **Aplikazioa deskargatzea**

Telefonoak Java J2ME aplikazioak onartzen ditu. Deskargatu aurretik, ziurta ezazu aplikazioa telefonoarekin bateragarria dela.

I**Garrantzitsua:** konfiantzako iturrietako aplikazioak eta softwareak bakarrik erabili eta instalatu, adibidez, Symbian marka duten edo Java VerifiedTM probak gainditu dituzten aplikazioak. Hainbat modutara deskarga ditzakezu aplikazio eta joko berriak:

- Z Hautatu **Menua** > **Aplikazioak** > **Aukera** > **Deskargak** > **Ap. deskargak** edo **Jokoen deskargak**. Erabilgarri dauden gogokoen zerrenda bistaratuko da.
- Erabili PC Suite-ren Nokia Application Installer, telefonoan aplikazioak deskargatzeko. Kontsultatu zerbitzu-hornitzailearekin zerbitzuen erabilgarritasuna eta prezioak.

Baliteke zure gailuak aurrez instalatutako gogoko edo esteka batzuk izatea, eta horien bidez Nokiarekin zerikusirik ez duten beste enpresa batzuek emandako web guneetara sartzeko aukera izatea.

Nokiak ez ditu gune horiek babesten eta ez du bere gain hartzen horiekiko erantzukizunik. Horietara sartzen bazara, Interneteko beste edozein lekutan hartuko zenituzkeen ardura berak hartu beharko dituzu segurtasunari eta edukiari dagokienez.

# **15. Antolatzailea**

### **Alarma**

Telefonoak alarma-soinu bat egiten du nahi den orduan.

#### **Alarma konfiguratzea**

- **1.** Hautatu **Menua** > **Antolatzailea** > **Alarma.**
- **2.** Konfiguratu alarma, eta sartu haren ordua.
- **3.** Alarmak asteko egun jakin batzuetan jo dezan, hautatu **Errepikatu: Piztuta** eta dagozkion egunak.
- **4.** Hautatu alarma-tonua. Alarma-tonu gisa irratia aukeratu baduzu, konektatu esku libreko eramangarria telefonoarekin.
- **5.** Ezarri alarma zenbat denboran errepikatu, eta hautatu **Gorde**.

#### **Alarma itzaltzea**

Telefonoa itzalita dagoela programaturiko alarma-ordua iristen bada, gailua automatikoki piztuko da eta alarma-tonua jotzen hasiko da. **Gelditu** aukeratzen baduzu, deiak egiteko gailua aktibatu nahi ote duzun galdetuko dizu. Aukeratu **Ez** gailua itzaltzeko, edo **Bai** deiak egin eta jasotzeko. Ez aukeratu **Bai** telefono mugikorra erabiltzeak interferentziak edo arriskuak sor baditzake.

Alarma geldiarazteko, aukeratu **Gelditu**. Telefonoari minutu batez ohar-tonua jotzen uzten badiozu edo **Errepikatu** aukeratzen baduzu, alarma gelditu egiten da, eta, gero, berriro jotzen du.

# **Agenda**

#### Hautatu **Menua** > **Antolatzailea** > **Egutegia**.

Uneko eguna zein den adierazteko, zenbakiaren inguruan marko bat bistaratzen da. Egun horretarako oharren bat baldin badago, beltzez agertuko da. Eguneko oharrak ikusteko, hautatu **Ikusi**. Astea ikusteko, hautatu **Aukera** > **Asteko ikuspegia.** Agendako ohar guztiak ezabatzeko, hautatu hilabeteka edo asteka bistaratzea eta **Aukera** > **Oharrak ezabatu**.

Hautatu **Aukera** > **Ezarpenak** data, ordua, ordu-eremua, dataren eta orduaren formatua, dataren bereiz-ikurra, lehenetsitako bistaratzea edo asteko lehen eguna definitzeko. Hautatu **Aukera** > **Auto-ezab.oharrak**, ordu jakin batetik aurrera ohar zahar guztiak automatikoki ezaba daitezen.

#### **Antolatzailea**

#### **Agendan ohar bat sortzea**

Joan nahi duzun datara eta hautatu **Aukera** > **Ohar bat egin**eta ohar-mota hauetako bat: **Gogorarazi Bilera, Deia, Urtebetetzea edo Memoranduma.**Bete eremuak.

### **Lanen zerrenda**

Zereginen oharrak gordetzeko, aukeratu **Menua** > **Antolatzailea** > **Egitekoen zerr.**

Erantsitako oharrik ez badago oharra sortzeko, hautatu **Gehitu;** bestela, hautatu **Aukera** > **Gehitu. Bete** eremuak eta hautatu **Gorde.**

Oharra bistaratzeko, joan oharrera eta aukeratu **Ikusi.** Hautatu **Aukera** ezaugarriak editatzeko, hautatutako oharra edo eginda bezala markatutako ohar guztiak ezabatzeko.

## **Oharrak**

Oharrak idazteko eta bidaltzeko, hautatu **Menua** > **Antolatzailea** > **Oharrak.**

Erantsitako oharrik ez badago oharra sortzeko, hautatu **Gehitu;** bestela, hautatu **Aukera** > **Gehitu.**Idatzi oharra eta aukeratu **Gorde.**

## **Kalkulagailua**

Telefonoaren kalkulagailua kalkulagailu estandarra, zientifikoa eta finantzarioa da.

Hautatu **Menua** > **Antolatzailea** > **Kalkulagailu,** kalkulagailu-mota. Funtzionamenduaren argibideak ere badaude erabilgarri dauden aukeretan.

J**Oharra:**kalkulagailuak doitasun mugatua du, kalkulu errazak egiteko diseinatuta dago.

### **Tenporizadoreak**

#### **Atzerako kontaketaren tenporizadorea**

- **1.** Atzerako kontaketako tenporizadorea hasteko, hautatu **Menua** > **Antolatzailea**  > **Denborag.** > **Denborag. arrunta**, idatzi alarmaren denbora, eta idatzi atzerako kontaketaren amaieran bistaratzea nahi duzun mezua. Atzera-kontaketaren denbora aldatzeko, aukeratu **Ordua aldatu.**
- **2.** Tenporizadorea abiarazteko, hautatu **Hasi.**
- **3.** Tenporizadorea geldiarazteko, aukeratu **Denborag. geldiar**.

#### **Tarte-denboragailua**

**1.** Hasitako 10 tarte neur ditzakezu denbora-tarteak neurtzeko tenporizadorearekin. Sartu lehen tartea.

- **2.** Hautatu **Menua** > **Antolatzailea** > **Denborag.** > **Tarte denborag.**
- **3.** Tenporizadorea abiarazteko, hautatu **Denborag. hasi Hasi**.

#### **Kronometroa**

Kronometroarekin denbora neur dezakezu, eta tarteko denborak eta fase bakoitzeko denborak izan ditzakezu.

Hautatu **Menua** > **Antolatzailea**> **Kronometr.** eta aukera hauetakoren bat:

- **Denb. kontr. zati** tarteko denborak hartzeko. Denbora gorde gabe berrezartzeko, aukeratu **Aukera** > **Zeroan jarri**.
- **Itzul.denb.kontr.** denborak faseka hartzeko
- **Jarraitu** –bigarren mailan definitutako denbora ikusteko
- **Azkena erakutsi** neurtutako azken denbora ikusteko, kronometroa berriz martxan jartzen ez bada
- **Denborak ikusi** edo **Denborak ezabatu** gordetako denborak ikusteko edo ezabatzeko. Kronometroak bigarren mailan funtzionatzea nahi baduzu, sakatu deia amaitzeko tekla.

## **16. Web-a**

Telefonoaren nabigatzailearekin, Internet mugikorreko hainbat zerbitzu erabil ditzakezu. Itxura pantailaren tamainaren arabera alda daiteke. Agian ez dituzu ikusiko Interneteko orrietako xehetasun guztiak.

I**Garrantzitsua:** kalte egin dezaketen programen aurkako babes eta segurtasun egokia eskaintzen dizuten konfiantzako zerbitzuak bakarrik erabili.

Kontsultatu zerbitzu horien erabilgarritasuna, prezioak eta jarraibideak zerbitzu-hornitzaileari. Nabigaziorako behar diren konfigurazioko doikuntzak zerbitzu-hornitzailearen konfiguraziomezu gisa jaso ditzakezu. Ikus "Konfigurazioa doitzeko zerbitzua". 10. or.

Zerbitzu bat ezartzeko, hautatu **Menua** > **Internet** > **Ezarpenak** > **Konfig.-ezarpenak** eta, ondoren, konfigurazio bat eta kontu bat.

### **Zerbitzu batera konektatzea**

Zerbitzuarekin konexio bat ezartzeko, hautatu **Menua** > **Internet** > **Hasierako orria;** bestela, luze sakatu **0** itxaroteko moduan.

Gogoko bat hautatzeko, sakatu **Menua** > **Internet** > **Laster markak** Baliteke zure gailuak aurrez instalatutako gogoko edo esteka batzuk izatea, eta horien bidez Nokiarekin zerikusirik ez duten beste enpresa batzuek emandako web guneetara sartzeko aukera izatea. Nokiak ez ditu gune horiek babesten eta ez du bere gain hartzen horiekiko erantzukizunik. Horietara sartzen bazara, Interneteko beste edozein lekutan hartuko zenituzkeen ardura berak hartu beharko dituzu segurtasunari eta edukiari dagokienez.

Azken URLa aukeratzeko, hautatu **Menua** > **Web** > **Azken web helb**.

#### **© 2007 Nokia. Reservados todos los derechos. 49**

#### **Web-a**

Zerbitzu baten helbidea idazteko, hautatu **Menua** > **Internet** > **Helbidera joan**. Idatzi mezua eta sakatu **Onartu**.

Zerbitzu batekin konektatu ondoren, haren orrietan nabigatzen has zaitezke. Telefono-teklen funtzioa zerbitzuen arabera alda daiteke. Segitu pantailan agertuko diren jarraibideei. Informazio gehiago lortzeko, jarri harremanetan zure zerbitzu-hornitzailearekin.

### **Itxuraren ezarpenak**

Nabigatzen duzunean, hautatu **Aukera** > **Beste aukerak** > **Itxura ezarpenak**; edo itxaroteko moduan, aukeratu **Menua** > **Web** > **Ezarpenak** > **Itxura ezarpenak** Aukera hauek egon daitezke erabilgarri:

- **Testu egokitzea** testua nola bistaratzen den hautatzeko
- **Alertak** Hautatu *Ohartar. kon. ez seg.* > Bai nabigatu bitartean, konexio seguru batetik segurua ez den beste batera igarotzean telefonoak jakinarazteko.
- Alertak Hautatu Ohartar. elem. ez seg. > Bai orri seguru batean segurua ez den elementuren bat dagoenean telefonoak ohartarazteko. Kontuan izan ohartarazpen horiek ez dutela konexio segurua bermatzen. Ikus "Nabigatzailearen segurtasuna", 51. or.
- **Karaktere kodeketa Hautatu Edukiaren kodif.** nabigatzailearen orrietako edukietarako kodifikazioa hautatzeko.

### **Segurtasun-ezarpenak**

#### **Cache memoria**

Cachea memoria-kokaleku bat da, datuak —hala nola pasahitzak eta cookieak— aldi baterako gordetzeko erabiltzen dena. Pasahitza eskatzen duen informazio konfidentzialera sartzen saiatzen bazara edo sartzen bazara, hustu telefonoaren cachea erabiltzen duzun bakoitzean. Orri batek telefonoaren cache memorian gordetako zenbait datu dira cookieak. Cache memoria ezabatu arte gordetzen dira cookie horiek.

Cachea husteko, nabigatzen ari zaren bitartean, hautatu **Aukera** > **Beste aukerak** > **Cachea ezabatu**. Nabigatzen ari zarela telefonoak cookieak jasotzea onartzeko edo ez onartzeko, hautatu **Aukera** > **Beste aukerak** > **Segurt.-ezarpenak** > **Cookie ezarpenak** bestela, itxaroteko moduan, aukeratu**Menua** > **Internet** > **Ezarpenak** > **Segurt.-ezarpenak**> **Cookieak.**

#### **Scriptak konexio seguruetan**

Scriptak orri seguru batetik exekutatzeko baimena eman nahi duzun hauta dezakezu. Telefonoak WML scriptak onartzen ditu.

Nabigatzen duzunean, hautatu **Aukera** > **Beste aukerak** > **Segurtasuna** > **WMLScript ezar.** scripts-ak onartzeko; bestela, itxaroteko moduan, aukeratu **Menua** > **Web** > **Ezarpenak** > **Segurt.-ezarpenak** > **WMLScriptak kon.an** > **Onartu**

## **Zerbitzuko sarrerako postontzia**

Telefonoak zure zerbitzu-hornitzaileak igorritako zerbitzu-mezuak jaso ditzake (sarezerbitzua). Zerbitzu-mezuak jakinarazpenak dira (esate baterako, berri-tituluak), eta testumezu bat edo zerbitzu baten helbidea izan ditzakete.

Hautatu **Bistaratu**, **Zerb.sarr.-ontz**. aukerara sartzeko, zerbitzu-mezu bat jasotzean. **Irten** hautatzen baduzu, mezua **Zerbitzu-postontzia** aukerara joango da.

Geroago **Zerbitzu-postontzia** aukerara sartzeko, aukeratu **Menua** > **Internet** > **Zerbitzupostontzia**. Nabigatzen ari zarela **Zerbitzu-postontzi**a aukerara sartzeko, aukeratu **Aukerak** > **Beste aukerak**> **Zerbitzu-postontzia**. Nabigatzailea aktibatzeko eta mezu osoa deskargatzeko, hautatu mezua eta **Berresk.**

Zerbitzuaren sarrerako postontziko ezarpenak aldatzeko, hautatu **Menua** > **Internet** > **Ezarpenak** > **Zerb.sarr.-ontz doik.** eta aukera hauetako bat:

- **Zerbitzu mezuak** zerbitzu mezuak jasotzea nahi duzun definitzeko.
- **Mezuen iragazkia —** Hautatu Aktibatu zerbitzu-hornitzaileak baimendutako edukiegileen zerbitzu-mezuak bakarrik jasotzeko
- **Autom. gak. sar** Hautatu Aktibatu telefonoa itxaroteko moduan dagoela, zerbitzumezu bat jasotzean, nabigatzailea automatikoki aktibatzeko. **Desaktibatu** hautatzen baduzu, zerbitzu-mezu bat jasotzean, telefonoak nabigatzailea aktibatuko du **Berresk**. hautatzen baduzu soilik.

### **Nabigatzailearen segurtasuna**

Segurtasuneko funtzioak beharrezkoak izan daitezke zerbitzu batzuetarako, adibidez, bankuko zerbitzuetarako edo telefono bidezko erosketa-zerbitzuetarako. Horrelako konexioetarako segurtasun-ziurtagiriak behar dira, eta, agian, SIM txartelean erabilgarri egon daitekeen segurtasun-modulu bat. Informazio gehiago lortzeko, jarri harremanetan zure zerbitzu-hornitzailearekin.

Segurtasun-moduluaren doikuntzak ikusteko edo aldatzeko, hautatu **Menua** > **Ezarpenak** > **Segurtasuna** > **Segurt.-modul.ezarp.**

#### **Ziurtagiriak**

I**Garrantzitsua:** ziurtagiriak erabiltzeak murriztu egiten ditu urruneko konexioei eta software instalazioei lotutako arriskuak, baina behar bezala erabili behar dira segurtasun gehigarri hori benetan aprobetxatzeko. Ziurtagiri bat egoteak, berez, ez du babesik ematen. Ziurtagiri-administratzaileak ziurtagiri zuzenak, benetakoak edo fidagarriak izan behar ditu segurtasun gehigarria izateko.

#### **SIM zerbitzuak**

Ziurtagiriek iraupen mugatua dute. «Ziurtagiri iraungia» edo «Ziurtagiri ez-baliozkoa» testua agertzen bada baliozkoa izan behar lukeen arren, egiaztatu telefonoaren uneko ordua eta data zuzenak direla.

Hiru ziurtagiri-mota daude: zerbitzariaren ziurtagiriak, baimen-ziurtagiriak eta erabiltzaileziurtagiriak. Ziurtagiri horiek zerbitzu-hornitzaileari eska diezazkiokezu. Halaber, zerbitzuhornitzaileak autoritate- eta erabiltzaile-ziurtagiriak gorde ditzake segurutasun-moduluan.

Telefonoan deskargatutako autoritate- edo erabiltzaile-ziurtagirien zerrendak ikusteko, hautatu **Menua** > **Ezarpenak** > **Segurtasuna** > **Autorit.-ziurtagiriak** edo **Erabiltz.-ziurtagiriak**. Konexio batean, bistaratuko da telefonoaren eta eduki-zerbitzariaren arteko transmisioa kodetuta badago.

Segurtasun-ikonoak ez du esan nahi pasabidearen eta eduki-zerbitzariaren (eskatutako baliabidea biltegiratzen duen lekua) arteko datuen transmisioa ziurra denik. Zerbitzuhornitzaileak pasabidearen eta edukien zerbitzariaren arteko datu-transmisioa ziurtatzen du.

#### **Sinadura digitala**

Telefonoarekin sinadura digitala sor daiteke, betiere zure SIM txartelak segurtasun-modulu bat badu. Sinadura digitalak faktura, kontratu edo beste dokumentu batean egiten den sinaduraren balio berbera du.

Sinadura digitala erabiltzeko, aukeratu esteka bat orri batean (adibidez, erosi nahi duzun liburuaren izenburua eta prezioa). Sinatu beharreko testua azalduko da, eta zenbatekoa eta data izan ditzake.

Egiaztatu goiburukoan **Irakurri** testua jartzen duela eta sinadura digitalaren ikonoa agertzen dela.Sinadura digitalaren ikonoa ez bada agertzen, horrek esan nahi du segurtasunbetekizunak ez direla betetzen. Hori dela eta, ez sartu datu pertsonalik sinadura PIN gisa.

Testua sinatzeko, irakurri ongi lehenengo eta, gero, aukeratu **Sinatu**. Baliteke testuak hainbat pantaila betetzea. Beraz, irakurri testua oso-osorik (jaitsi pantailan zehar) sinatu aurretik.

Hautatu erabili nahi duzun erabiltzaile-ziurtagiria eta idatzi sinaduraren PINa. Sinadura digitalaren ikonoa desagertu egingo da eta, agian, zerbitzuak erosketa egin duzula berretsiko dizu.

# **17. SIM zerbitzuak**

Litekeena da SIM txartelak zerbitzu osagarriak eskaintzea. SIM txartelak onartzen badu bakarrik bistaratuko da menu hau. Menuaren izena eta edukia eskura dauden zerbitzuen menpe daude.

SIM txartelaren zerbitzuen erabilgarritasunari eta informazioari buruzko zehaztasun gehiago izateko, jarri harremanetan zure SIM txartelaren banatzailearekin. Zerbitzu-hornitzailea edo beste banatzaileren bat izan daiteke.

SIM zerbitzuak erabiltzean telefonoaren eta sarearen artean igorritako baieztapen-mezuak erakusteko moduan konfigura daiteke telefonoa. Horretarako, aukeratu **Menua** > **Ezarpenak** > **Telefonoa** > **Egiazt. SIM ekintzak**

Zerbitzu horietara sartzeak fakturatuko diren testu-mezuak igortzea edo telefono-dei bat egitea ekar dezake.

# **18. Bateriari buruzko informazioa**

### **Kargatzea eta deskargatzea**

Telefonoa elikatu egiten da, berriz kargatzen den bateria baten bidez. Bateria sarritan karga eta deskarga daiteke, baina denborarekin gastatu egingo da. Hitz egiteko denbora eta itxaroteko moduaren denbora normalean baino laburragoak badira, aldatu bateria. Erabili Nokiak onartutako bateriak soilik, eta kargatu bateriak Nokiak gailu honentzat onartutako kargagailuak erabiliz.

Ordezko bateria bat erabiltzen duzun lehen aldian, edo bateria denbora luzez erabili gabe egon bada, baliteke kargagailua konektatu behar izatea, eta, gero, deskonektatu eta berriz konektatu behar izatea, bateria kargatzen has dadin.

Deskonektatu kargagailua entxufetik eta telefonotik erabili behar ez baduzu. Bateria erabat kargatuta dagoenean, kendu kargagailutik, gehiegi kargatzeak iraupena murritz baitezake. Guztiz kargatuta dagoen bateria erabiltzen ez bada, bateria deskargatu egiten da denbora jakin baten ondoren.

Bateria erabat deskargatuta badago, minutu batzuk pasatuko dira pantailan karga-adierazlea agertu arte edo deia egin ahal izan arte.

Erabili bateria diseinatu zuten helbururako bakarrik. Ez erabili inoiz kargagailua edo bateria hondatuta badaude.

Ez egin zirkuitulaburrik bateriari. Zirkuitulaburra gerta liteke objektu metaliko batek –txanpon bat, klip bat edo boligrafo bat– zuzenean konektatzen baditu bateriaren terminal positiboa (+) eta negatiboa (-). (Bateriaren banda metalikoak dira.) Hori gerta liteke, adibidez, patrikan edo poltsan beste bateria bat baduzu. Terminalen zirkuitulaburrak bateria edo horri konektaturiko objektua honda ditzake.

Bateria leku hotzetan edo beroetan uzten baduzu, esate baterako, udan edo neguan itxita dagoen ibilgailuan, bateriaren ahalmena eta iraupena murriztu egingo dira. Saiatu tenperatura-tarte honetan izaten beti: 15° - 25 °C (59 °F - 77 °F). Baliteke, bateria hotzegi edo beroegi badago, telefonoak denboraldi batean ongi ez funtzionatzea, baita erabat kargatuta badago ere. Izozte-puntuaren azpitik dauden tenperaturek bereziki mugatzen dute bateriaren errendimendua.

#### **Bateriari buruzko informazioa**

Ez bota bateriak sutara, balio ez dutenean, lehertu egin baitaitezke. Bestalde, bateriak lehertu egin daitezke, hondatuta badaude. Bete tokiko araudia, erabilitako bateriak botatzeko garaian. Mesedez, birziklatu ahal den guztietan. Ez bota bateriak etxeko zakarrontzira.

Ez desmuntatu eta ez txikitu pilaren osagairik edo bateriarik. Bateriak likidoren bat galtzen badu, ez ukitu azala edo begiak likidoarekin. Ukitu baldin baduzu, garbitu begiak edo azala berehala urez, edo joan medikuarengana.

### **Nokia bateriak autentifikatzeko arauak**

Zure segurtasunerako, erabili beti jatorrizko Nokia bateriak. Nokia bateria jatorrizkoa izan dadin, eros iezaiozu Nokiaren hornitzaile baimendu bati eta begiratu etiketari, urrats hauei jarraiki:

Urratsak behar bezala egin arren, bateria jatorrizkoa den berme osorik ez dugu. Eskuratutako Nokia bateria benetakoa eta jatorrizkoa ez dela susmatzen baduzu, ez duzu erabili behar. Hurbilen duzun Nokiaren hornitzailearengana edo saltokira eramatea eta laguntza eskatzea gomendatzen dizugu. Nokiaren hornitzaile edo saltoki baimenduak egiaztatuko du bateria jatorrizkoa den. Ezin bada frogatu bateria jatorrizkoa dela, eraman berriro eskuratu duzun tokira.

#### **Hologramaren egiazkotasuna**

- **1.** Ikus hologramaren etiketa: angelu batetik, elkartzen diren eskuen irudia ikusiko da (Nokiaren ikurra), eta, bestetik, Nokia Original Enhancements-en logotipoa (Nokiaren jatorrizko ekipamendua).
- **2.** Okertu holograma logotipoaren ezkerrera, eskuinera, gora eta behera, eta 1, 2, 3 eta 4 puntuak ikusi behar dira alboetan.

#### **Zer gertatzen da bateria benetakoa ez bada?**

Hologramaren etiketarekin ezin baduzu egiaztatu Nokia bateria benetakoa den, ez erabili, eta eraman hurbilen duzun Nokiaren hornitzaile baimenduarengana edo saltokira, laguntza eskatzeko. Arriskutsua izan daiteke fabrikatzaileak onartzen ez dituen bateriak erabiltzea, gailuaren errendimendua hondatu eta gailua eta ekipamendua honda dezakete. Halaber, gailuaren hainbat onarpen edo berme baliogabetu ditzake.

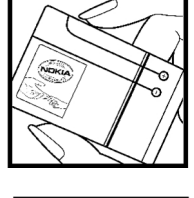

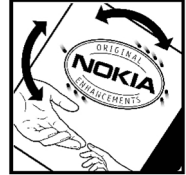

Nokiaren jatorrizko bateriei buruzko informazio gehiago behar baduzu, ikus www.nokia.com/ battery.

# **Zainketa eta mantentze-lana**

Telefono hau diseinu eta fabrikazio bikaineko produktua da, eta arduraz zaindu behar da. Iradokizun hauekin, bermearen estaldura babestuko duzu.

- Ez busti telefonoa. Euriak, hezetasunak eta likidoek zirkuitu elektronikoak oxida ditzaketen mineralak dituzte. Telefonoa bustitzen bada, kendu bateria eta itxaron telefonoa erabat lehortu arte bateria berria jartzeko.
- Ez erabili eta ez gorde telefonoa leku zikinetan edo hautsez betetakoetan. Pieza mugikorrak eta osagai elektronikoak hondatu egin litezke.
- $\bullet$  Ez gorde telefonoa leku beroetan. Tenperatura altuek gailu elektronikoen iraupena gutxitu dezakete, bateria kalte dezakete eta zenbait plastiko deformatu edo desegin egin ditzakete.
- $\bullet$  Ez gorde gailua leku hotzetan. Telefonoak ohiko tenperatura berreskuratzen duenean, hezetasuna sor daiteke barrualdean, eta horrek zirkuitu elektronikoen plakak kalte ditzake.
- $\bullet$  Ireki telefonoa beti gidaliburu honetako jarraibideen arabera.
- $\bullet$  Ez utzi lurrera erortzen, ez kolperik eman eta ez mugitu zakarki telefonoa. Zakar erabiltzen baduzu, barne-zirkuituen plakak eta pieza mekaniko ahulenak puskatu egin litezke.
- $\bullet$  Ez erabili produktu kimiko kaltegarririk, disolbagarririk edo garbigarri sendorik telefonoa garbitzeko.
- $\bullet$  Ez pintatu telefonoa. Pinturak pieza mugikorrak oztopa ditzake eta behar bezala funtzionatzea galaraz dezake.
- · Erabili zapi leun, garbi eta lehor bat lenteak garbitzeko (adibidez, kamera, hurbiltasunsentsorea eta argi-sentsorea).
- $\bullet$  Erabili telefonoak berez daukan antena edo baimendutako ordezko antena soilik. Baimenik gabeko antenek, aldaketek eta erantsitako elementuek kaltea eragin diezaiokete telefonoari eta irrati-aparatuei buruzko araudia urra dezakete.
- Ez erabili kargagailurik aire zabalean.
- Sortu beti gorde nahi dituzun datuen segurtasun-kopia bat; adibidez, aurkibideko kontaktuak edo oharrak.
- Errendimendua hobetzeko, noizean behin gailua berrabiarazi nahi baduzu, itzali gailua eta atera bateria.

Gomendio horiek guztiak berdin-berdin aplikatzen zaizkie telefonoari, bateriari, kargagailuari eta gainerako osagarriei. Gailuren bat behar bezala ez badabil, eraman hurbilen duzun baimendutako banatzaileari.

#### **Ezabatzea**

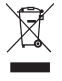

Produktuan, dokumentazioan edo bilgarrian agertzen den gurpildun edukiontziaren irudiak adierazten du Europako Batasunaren barnean bereizita jaso behar direla produktu elektroniko eta elektriko guztiak, bateriak eta metagailuak, haien bizizikloaren amaieran. Ez bota produktu hauek udal-hondakindegietara sailkatu gabe.

Eraman produktua bilketagune batera, hondakinak kontrolik gabe deuseztatzearen ondorioz inguruari edo pertsonen osasunari kalterik ez eragiteko, , eta baliabide materialen berrerabilpen jasangarria bultzatzeko. Produktuaren saltzaileak, tokiko agintariek, estatuko erakundeek edo zure Nokia agente komertzialak produktu horien bilketari buruzko informazioa emango dizute. Informazio gehiago izateko, ikus ingurumena errespetatzen duen produktua dela ziurtatzen duen agiria edo ikus herrialdeko informazio zehatza www.nokia. com gunean.

# **Segurtasunari buruzko informazio osagarria**

### **Haurrak**

Gailuak eta haren ekipamenduak pieza txikiak izan ditzakete. Ez utzi haurren eskueran.

### **Ingurune operatiboa**

Produktu honek irrati-maiztasunaren energiarekiko esposizioa arautzen duten arauak betetzen ditu, bai belarriaren ondoan, bai gorputzetik gutxienez 1,0 cm-ra (3/8 hazbete) edukitzen denean ere. Gailua zorro babesle batekin, gerriko pintza batekin edo euskarri batekin gorputzetik gertu erabiltzen baduzu, komeni da zuk metalik gainean ez izatea eta produktua gorputzetik lehen aipatutako distantziara izan behar duzu.

Mezuak edo datu-fitxategiak transmititzeko, gailu honek kalitateko sare-konexioa behar du. Kasu batzuetan, mezuen edo datu-fitxategien transmisioa atzeratu egin liteke konexio egokia erabilgarri egon arte. Ziurtatu transmisioa amaitu bitartean distantziei buruzko jarraibideak betetzen dituzula.

## **Aparatos médicos**

Irrati-transmisioko ekipoek, telefono mugikorrak barne, interferentziak eragin ditzakete behar bezala babestuta ez dauden tresna medikoen funtzionamenduan. Kontsultatu mediku batekin edo aparatu medikoaren fabrikatzailearekin, IM kanpo-seinaleen aurka behar bezala babestuta dauden jakiteko edo edozein zalantza argitzeko. Itzali telefonoa hala adierazten dizuten erietxeetako leku berezietan. Litekeena da ospitale eta erietxeetan IM kanposeinaleekiko sentikorrak diren ekipoak erabiltzea.

#### **Gorputzean ezarritako gailu medikoak**

Haririk gabeko gailuaren eta gailu medikoen artean (adibidez, gorputzean jarritako taupada-markagailuak edo bihotzeko desfibriladoreak) gutxienez 15,3 cm-ko (6 hazbeteko) distantzia izatea gomendatzen dute gailu medikoen fabrikatzaileek, gailu mediko horiekin interferentziarik ez sortzeko. Gailu-mota horiek dituzten pertsonek:

- Haririk gabeko gailua piztuta badago, beti utzi behar da gutxienez 15,3 cm-ko (6 hazbeteko) tartea gailu mugikorraren eta gailu medikoaren artean.
- Haririk gabeko gailua ez dute eraman behar bularraren parean dagoen sakelan.
- $\bullet$  Gailu medikoaren aurkako aldeko belarrian erabili behar da haririk gabeko gailua, interferentzia-arriskua ahal bezainbat murrizteko.
- Interferentziak gertatzen ari direla pentsatuz gero, berehala itzali behar da gailua.
- Arretaz irakurri ezarri dizuten gailu medikoaren fabrikatzaileak emandako arauak.

Gailu mediku bat ezarrita baduzu eta ez badakizu haririk gabeko gailua nola erabili, galdetu zure osasun-zerbitzuaren hornitzaileari.

#### **Entzuteko gailuak**

Haririk gabeko zenbait terminal digitalek interferentziak eragin ditzakete audiofono jakin batzuekin. Informazio gehiago lortzeko, jarri harremanetan zure zerbitzu-hornitzailearekin.

## **Ibilgailuak**

Behar bezala instalatuta edo babestuta ez dauden motordun ibilgailuetako sistema elektronikoei eragin diezaiekete IM seinaleek (esate baterako, injekziozko sistema elektronikoak, ibilgailuen balaztak blokeatzea eragozten duen balazta-sistema elektronikoak –ABS–, abiadura kontrolatzeko sistema elektronikoak, airbag-sistemak). Informazio gehiago nahi izanez gero, egiaztatu zure autoaren edo zuk erantsitako ekipamenduaren alderdi horiek fabrikatzailearekin edo haren agente komertzialarekin.

Langile trebatuek soilik konpon dezakete telefonoa edo instala dezakete ibilgailu batean. Behar bezala instalatu edo konpondu ez bada, arriskutsua gerta daiteke eta telefonoari aplikatzen zaion bermea baliogabetu. Egiaztatu maiz zure ibilgailuko telefono mugikorraren ekipo osoa behar bezala muntatuta dagoela eta behar bezala dabilela. Ez biltegiratu eta garraiatu likido sukoirik, gasik eta material lehergarririk telefonoa eta haren piezak edo ekipamendua dauden leku berean. Airbaga duen ibilgailua baduzu, gogoratu indar handiz puzten dela. Ez jarri objekturik –ez instalaturiko ekipoa, eta ez telefono mugikorraren pieza eramangarriak– airbagaren gainean edo hori zabalduko den gunearen gainean. Telefonia mugikorreko ekipoa ibilgailuaren barruan behar bezala instalatuta ez badago eta airbaga zabaldu egiten bada, zauri larriak eragin ditzake.

Debekatuta dago hegazkinetan telefonoa erabiltzea. Itzali telefonoa hegazkinean sartu aurretik. Haririk gabeko gailuak hegazkinean erabiltzea arriskutsua izan daiteke hegazkinaren beraren funtzionamenduarentzat, eta telefono mugikorraren sarearen konexioa eten egin dezake; gainera, legez kontrakoa da.

### **Lehergaiak egon daitezkeen inguruak**

Deskonektatu telefonoa leherketak gerta daitezkeen eremuetan, eta bete seinale eta argibide guztiak. Lehertzeko arriskua dagoen tokietan autoaren motorra itzaltzea gomendatzen dute normalean. Eremu horietan eztandak edo suteak izan litezke txinparten ondorioz, eta horiek kalte pertsonalak eragin ditzakete, baita heriotza ere. Itzali telefonoa gasolinazerbitzuguneetan (adibidez, zerbitzuguneetako hornigailuen ondoan). Errespetatu erregaideposituetan, biltegiratzeko eta banatzeko eremuetan, instalazio kimikoetan eta leherketaeremuetan irrati-ekipoak erabiltzeko dauden murrizketak. Leherketak gerta daitezkeen guneak argi eta garbi adierazita daude sarritan, baina ez beti. Horietako batzuk hauek dira: itsasontzietako kubiertak, produktu kimikoak biltegiratu eta garraiatzeko instalazioak eta airean partikulak edo elementu kimikoak dauden eremuak (adibidez, pikorra, hautsa edo metalezko partikulak). Galdetu petrolio-gas likidotua (propanoa edo butanoa, adibidez) erabiltzen duten ibilgailuen fabrikatzaileei ibilgailutik gertu gailua erabiltzea segurua den.

# **Larrialdi-deiak**

I**Garrantzitsua:** telefono mugikorrak, hau barne, irrati-seinaleekin, haririk gabeko eta lurreko sareekin eta erabiltzaileak programatutako funtzioekin ibiltzen dira. Horregatik, ezin daiteke bermatu konexioek egoera guztietan funtzionatuko dutenik. Ez egon inoiz gailu mugikor baten baitan komunikazio garrantzitsuetarako (larrialdi medikoetarako adibidez).

Larrialdi-deia egiteko:

**1.** Telefonoa piztuta ez badago, piztu. Egiaztatu seinale-intentsitatea egokia dela.

Zenbait sarek telefonoan baliozko SIM txartel bat jartzeko eska dezakete.

- **2.** Sakatu deiak amaitzeko tekla behar adina aldiz, pantaila ezabatu eta telefonoa deitzeko prest jarri arte.
- **3.** Markatu tokiko larrialdi-zenbakia. Larrialdi-zenbakiak aldatu egin daitezke herri batetik bestera.
- **4.** Sakatu deitzeko tekla.

Zenbait funtzio aktibatuta badaude, agian desaktibatu egin beharko dituzu larrialdi-dei bat egin ahal izateko. Informazio gehiago nahi izanez gero, kontsultatu gidaliburu hau edo galdetu zure zerbitzu-hornitzaileari.

#### **Segurtasunari buruzko informazio osagarria**

Larrialdi-dei bat egitean, eman beharrezkoa den informazio guztia ahalik eta zehatzen. Litekeena da zure telefono mugikorra izatea istripuaren lekuko komunikazio-bitarteko bakarra. Ez eten deia horretarako baimena ematen dizuten arte.

# **ABSORTZIO ESPEZIFIKOAREN TASAREN ZIURTAGIRIA**

# **(SAR)**

#### **Irrati-maiztasunaren eraginpean egoteari buruzko arauak betetzen ditu gailu mugikor honek.**

Zure telefono mugikorra irrati-transmisorea eta irrati-hargailua da. Nazioarteko arauek gomendaturiko irrati-maiztasunaren energiarako esposizio-mugak ez gainditzeko diseinatuta dago. Direktiba horiek ICNIRP zientzia-erakunde independenteak sortu ditu eta pertsona ororen –adina eta osasun-egoera gorabehera– segurtasuna bermatzeko diseinatutako babes-tarteak dituzte.

Telefono mugikorretarako esposizio estandarreko indizea Absortzio Espezifikoaren Tasa edo SAR izeneko unitatearekin neurtzen da. ICNIRP direktibetan ezarritako muga 2,0 watt/ kilogramo (W/kg) da batez beste, giza ehunaren hamar gramoko. SAR probak funtzionamendu estandarreko posizioetan egiten dira, eta telefonoak berriz potentzia-maila ziurtatu handienera transmititzen du probaturiko frekuentzia-banda guzietan. Martxan dagoen gailu batean SAR unitatearen benetako maila gehienezko baliotik beherakoa izan daiteke; izan ere, gailua diseinatuta dago sarearekin konektatzeko behar adina indar izateko bakarrik. Zenbateko hori aldatu egin daiteke hainbat faktoreren arabera, adibidez, sarearen oinarrizko estazio batekiko hurbiltasuna. ICNIRP arauen arabera, hau da gailua belarrian erabiltzeko SAR unitatearen baliorik handiena: 1,07 W/kg.

Gailuarentzat beste osagarri eta ekipamenduak erabiltzen badira, beste SAR balio batzuk izan daitezke. Absortzio espezifikoaren tasaren balioak (SAR) estatu bakoitzeko probaeskakizunen eta informazioaren eta sarearen bandaren araberakoak dira. SARi buruzko informazio gehiago lortzeko, ikus produktuari buruzko informazioa helbide honetan: www. nokia.com.

# **Aurkibide alfabetikoa**

## **A**

**Adierazleak 18 ahots bidezko markaketa 21 ahotsa ezagutzeko funtzioa 36 ahotsaren garbitasuna 35 ahots-komandoak 36 ahots-mezuak 28 antolatzailea 47 aplikazioak 46 argazkiak ateratzea 41 argazkiak 41 audio-mezuak 27 aukerak 21 automatikoki berriro deitu 35**

### **B**

**bateria kargatu 14 bateria 53**  kargatu 14 **bateriaren karga-egoera adierazteko 17 berehalako mezuak 27 berriz deitzea 35 bezeroarentzako laguntza-zerbitzua 11 bideoklipak 41 bisita-txartelak 30 BM 27 bozgorailua 21**

### **C**

**cache memoria 50 cookieak 50 datu-kablea 34**

### **D**

**deia zain 20, 35 deia 20 deiak desbideratu 35** **deiak 20 dei-egilearen ident. 35 dei-erregistroa 30 deitzeko sakatu 45 deskargak 11 desplazamendua 23 doikuntzak 31**  data 32 deiak 35 energia aurreztu 32 gaiak 31 itxaroteko modu aktiboa 31 konfigurazioa 37<br>Jetra-tamaina 32 letra-tamaina mezuak 28 modu etena 32 moduak 31 ordua 32 originalak 39 pantaila 31 pantaila-babesak 32 pantailaren hondoa 31 segurtasuna 38<br>seinaleak 31 seinaleak streaming 42 telefonoa 35 zuzeneko sarbideak 32

#### **E**

**edozein teklak erantzutea 35 egoeraren adierazleak 17 ekipamendua 37 ekualizadorea 45 energia aurreztu 18,32 entzungailuak 15 esku libreko funtzioa**  Ikus bozgorailua

#### **F**

**fitxategiak 39 flash mezuak 26**

**© 2007 Nokia. Reservados todos los derechos. 61**

## **G**

**gaiak 31 galeria 39 grabagailua 45**

#### **H**

**harremanetarako informazioa 11 hasierako agurra 36 hasierako tonua 36 hegazkin galdera 36 hegazkin-modua 19 hizkuntza 35**

### **I**

**informazio-mezuak 27 instalatu 12 Instalazioa 12 Internet 49 IM irratia 43 irrati bisuala 44 irratia 43 irudiak inprimatzea 39 itxaroteko modu aktiboa 18, 31 itxaroteko modua 17**

### **J**

**jokoak 46**

#### **K**

**kalkulagailua 48 kamera 41 karpetak 39 konfigurazioa doitzeko zerbitzua 10 konfigurazioa 37 kronometroa 49 laguntza-testua 36 letra-tamaina 32 lineatik kanpo modua 20**

#### **M**

**markaketa bizkorra 20, 30, 35 markaketako lasterbideak 20, 30** **markatu 20 memoria-txartela 40 mezuak** doikuntzak 28 **mezuak bidali 25 mezuen zentroko zenbakia 23 mezularitza** audio-mezuak 27 **microSD txartela modu etena 32 modu inaktiboa 17 moduak 31 murrizketa-pasahitza 10 musika-erreproduzitzailea 41**

#### **N**

**nabigatzailea 49** segurtasuna **nabigazioa 23 Nokiarekin harremanetan jartzeko informazioa 11**

#### **O**

**oharrak 48 ohiko bidea erabilita testua idatzi 22 operadorearen menua 39**

#### **P**

**pantaila 17, 31 pantaila-babesak 32 pantailaren hondoa 31 PCSuite 35 PictBridge 34 piezak 16 PIN 10 posta elektronikoa 25 PTT**  Ikus deitzeko sakatzea **PUKa 10**

#### **S**

**sarbide-kodea 10 sartzea 13 scripts WML 50**

**62 © 2007 Nokia. Reservados todos los derechos.**

**segurtasun-kodea 10 segurtasun-modulua 10 seinaleak 31 seinalearen intentsitatea 17 SIM**  zerbitzuak 52 **SIM mezuak 27 SIM txartela 20 sinadura digitala 52 softwarea eguneratu 11, 37**

### **T**

**teklak 16 teklatua blokeatu 19, 36 telefonoaren softwarea eguneratzea 36 telefono-aurkibidea 28**  memoria 28 **tenporizadorea 48 testu prediktiboarekin idatzi 22 testua idatzi 22 testua idazteko moduak 22**

### **U**

**uhala 16 UPINa 10 USB datu-kablea 34**

#### **W**

**web-a 49**

#### **Z**

**zenbakien modua 22 zerbitzuen sarrerako postontzia 51 zerbitzu-komandoak 27 zereginen zerrenda 48 ziurtagiriak 51 zuzeneko sarbideak 18, 32**

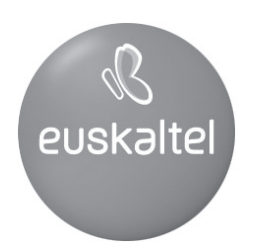

Kudeaketako Bikaintasunean Zilarrezko<br>Q saria lortu duen lehenengo<br>Telekomunikazio-Operadorea

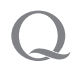

Primer Operador de Telecomunicaciones<br>distinguido con la Q de Plata a la<br>Excelencia en la Gestión